# ČESKÁ ZEMĚDĚLSKÁ UNIVERZITA V PRAZE **FAKULTA ŽIVOTNÍHO PROSTŘEDÍ**

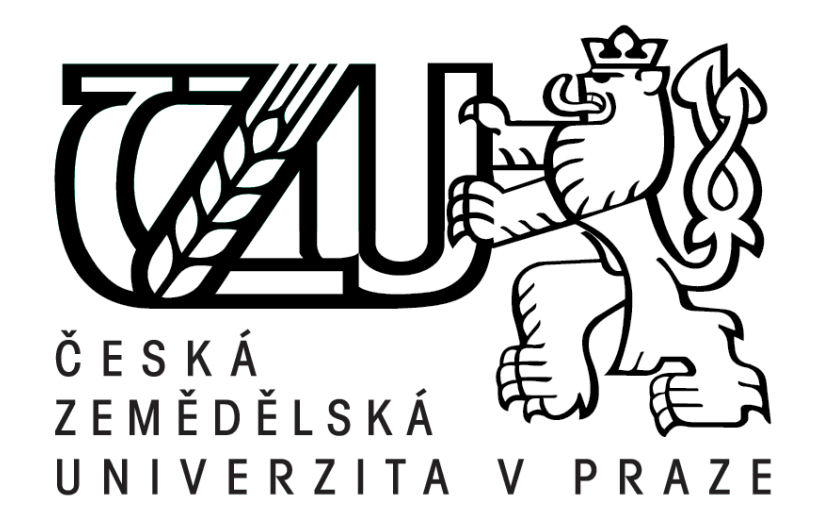

**Bakalářská práce**

# POROVNÁNÍ KOMERČNÍCH, NEKOMERČNÍCH A OPEN-SOURCE GIS V OBLASTI ŽIVOTNÍHO PROSTŘEDÍ

# **BAKALÁŘSKÁ PRÁCE**

# **Vedoucí práce: Ing. Jan Vopravil, Ph.D.**

# **BAKALANT : Viktor Görög**

**2019**

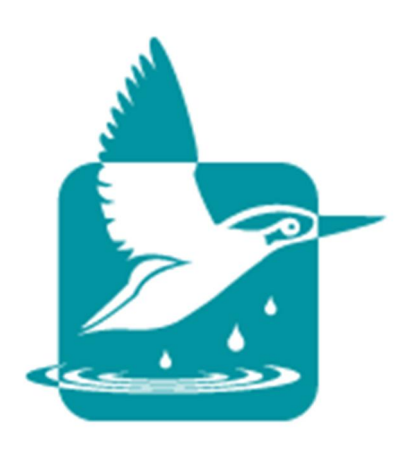

**Česká zemědělská univerzita v Praze**

**Fakulta životního prostředí**

# **ZADÁNÍ BAKALÁŘSKÉ PRÁCE**

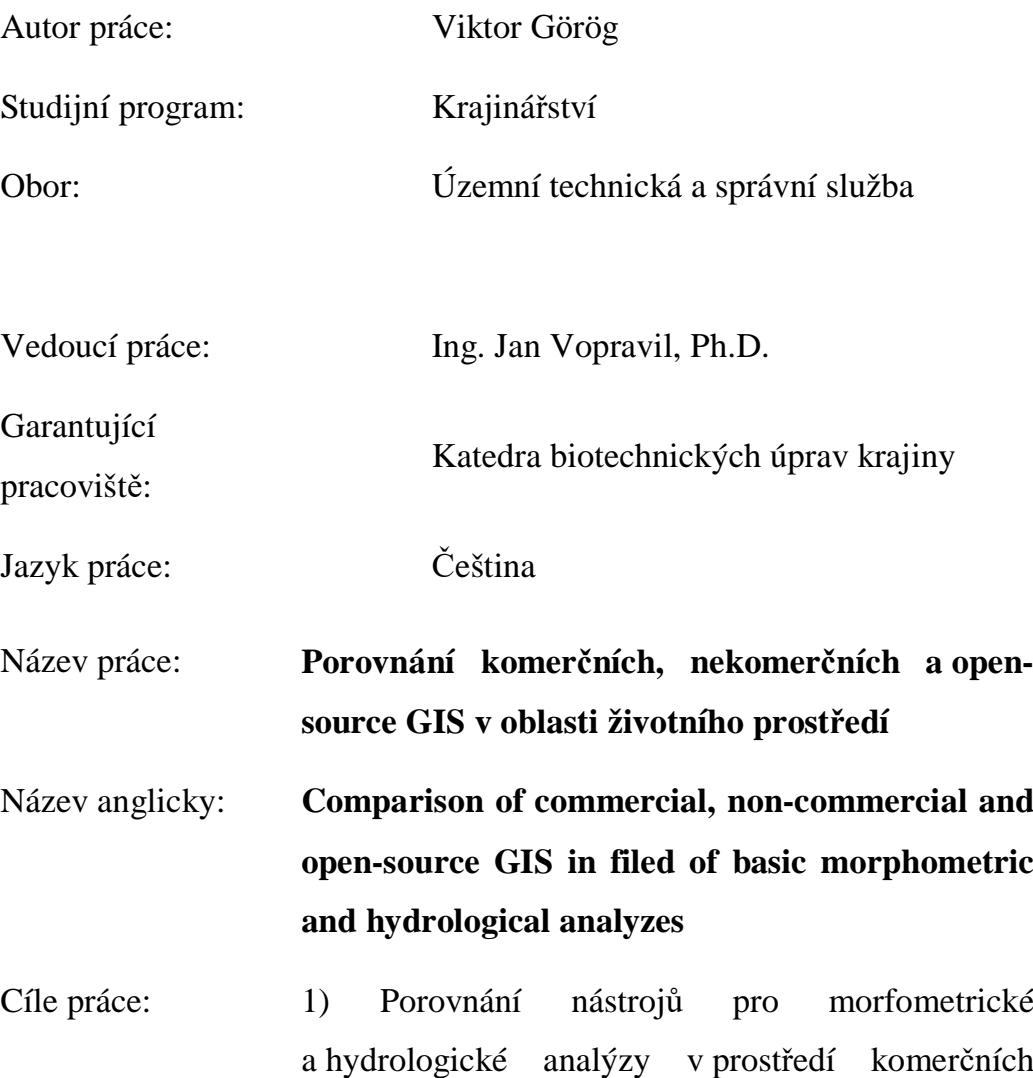

a nekomerčních a open-source GIS softwarů s důrazem na ArcGIS, GIS GRASS a QGIS.

Metodika:

Doporučený rozsah 50 stran

práce:

Klíčová slova: GIS, ArcGIS, GIS GRASS, Quantum GIS

Doporučené zdroje informací:

- 1. DÜSTER, Horst. QGIS in the governmental FOSSGIS stack of the Canton of Solothurn in Switzerland [online].
- 2. FISCHER, Jürgen E. Announcing the release of QGIS 2.2 [online]. OSGeo.org
- 3. Goovaerts P. (1999): Usingel evation to aid the geostatistical mapping of rainfall erosivity. Catena, 34: 27–242.
- 4. HRABALÍKOVÁ, M. -- ČESKÁ ZEMĚDĚLSKÁ UNIVERZITA V PRAZE. FAKULTA ŽIVOTNÍHO PROSTŘEDÍ, -- JANEČEK, M. *Příspěvek k hodnocení různých přístupů v modelování ztráty půdy vodní erozí v prostředí GIS : disertační práce.* Disertační práce. Praha: 2015.
- 5. Jenson, S. K., and J. O. Domingue, Extracting topographic structure from digital elevation data for geographic information system analysis, Photogramm. Eng. Remote Sens., 54(11), 1593-1600, 1988.
- 6. Neteler, M., Bowman, M.H., Landa, M., Metz, M. (2012) "GRASS GIS: A multi-purpose open source GIS." Environmental Modelling & Software, 31: 124-130
- 7. Online manuály GRASS GIS a QGIS
- 8. Tarboton, D. G., (1997), "A New Method for the Determination of Flow Directions and Contributing Areas in Grid Digital Elevation Models," Water Resources Research, 33(2): 309-319
- 9. TUČEK, Ján. Geografické informační systémy : principy a praxe. In CAD & GIS. Vyd. 1. Praha: Computer Press, 1998. 424 pp. CAD & GIS.
- 10.Van Der Knijff J.M., Jones R.J.A., Montanarella L. (2000): Soil Erosion Risk Assessment in Europe. Ispra, European Soil Bureau.

### **Prohlášení**

Prohlašuji, že jsem tuto bakalářskou práci vypracoval samostatně, pod vedením Ing. Jana Vopravila, Ph.D., a že jsem uvedl všechny literární prameny a publikace, ze kterých jsem čerpal.

V Praze 31. 03. 2019 ..……………………………………..

### **Poděkování**

Rád bych poděkoval vedoucímu práce Ing. Janu Vopravilovi, Ph.D. za čas, ochotu, vstřícnost a odborné vedení této bakalářské práce. A velké dík patří mé rodině za trpělivost a psychickou podporu, kterou mi během tvorby bakalářské práce věnovali.

### **ABSTRAKT**

Práce se zabývá porovnání několika komerčních a nekomerčních open-source GIS. Současně nás provede historií komerčních softwaru ArcGIS, kde budeme nadále seznámeni se základními komponenty a funkcemi v životním prostředí. Výše uvedené bude provedeno i na příkladech nekomerčních a open-source GIS GRASS a QGIS. Cílem práce je detailně porovnat základní technologie a komponenty uvedených software.

## **KLÍČOVÁ SLOVA A ZKRATKY**

GIS – geografický informační systém ArcGIS – geografický informační systém GIS GRASS – svobodný a multiplatformní systém Quantum GIS – svobodný geografický systém Floss – svobodný a otevřený (open source) software ČSR – Československá republika ČR – Česká Republika IT – informační technologie HDP – hrubý domácí produkt ERP – Enterprise Resource Planning

### **ABTRAKT**

The bachelor thesis deals with the comparison of several commercial and noncommercial open-source GIS. At the same time, it will guide us through the history of ArcGIS commercial software, where we will continue to be familiar with basic components and functions in the field of morphometric and hydrological analyzes. The above will be done on examples of non-commercial and open-source GIS GRASS and QGIS.

The aim of the thesis is to compare the basic technologies and components of the mentioned software in detail, including the use of Python programming language.

### **KEYWORDS**

GIS – geographic information system ArcGIS – geographic information system GIS GRASS – free and multiplatform system Quantum GIS – free and geographic system Floss – free/libre open source software ČSR – the Czechoslovak Republic ČR – the Czech Republic IT – information technology HDP – gross domestic product ERP – Enterprise Resource Planning

# Obsah

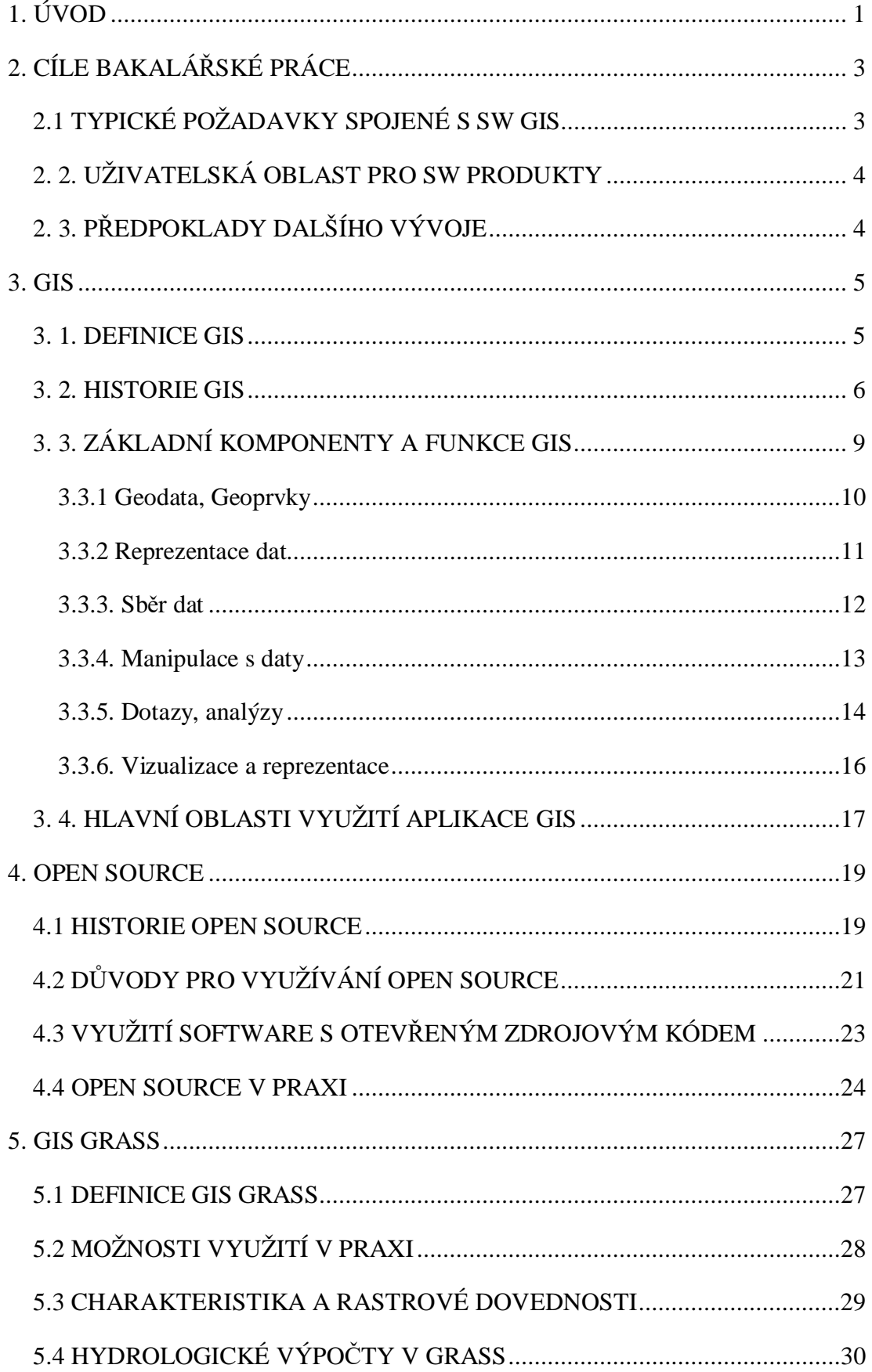

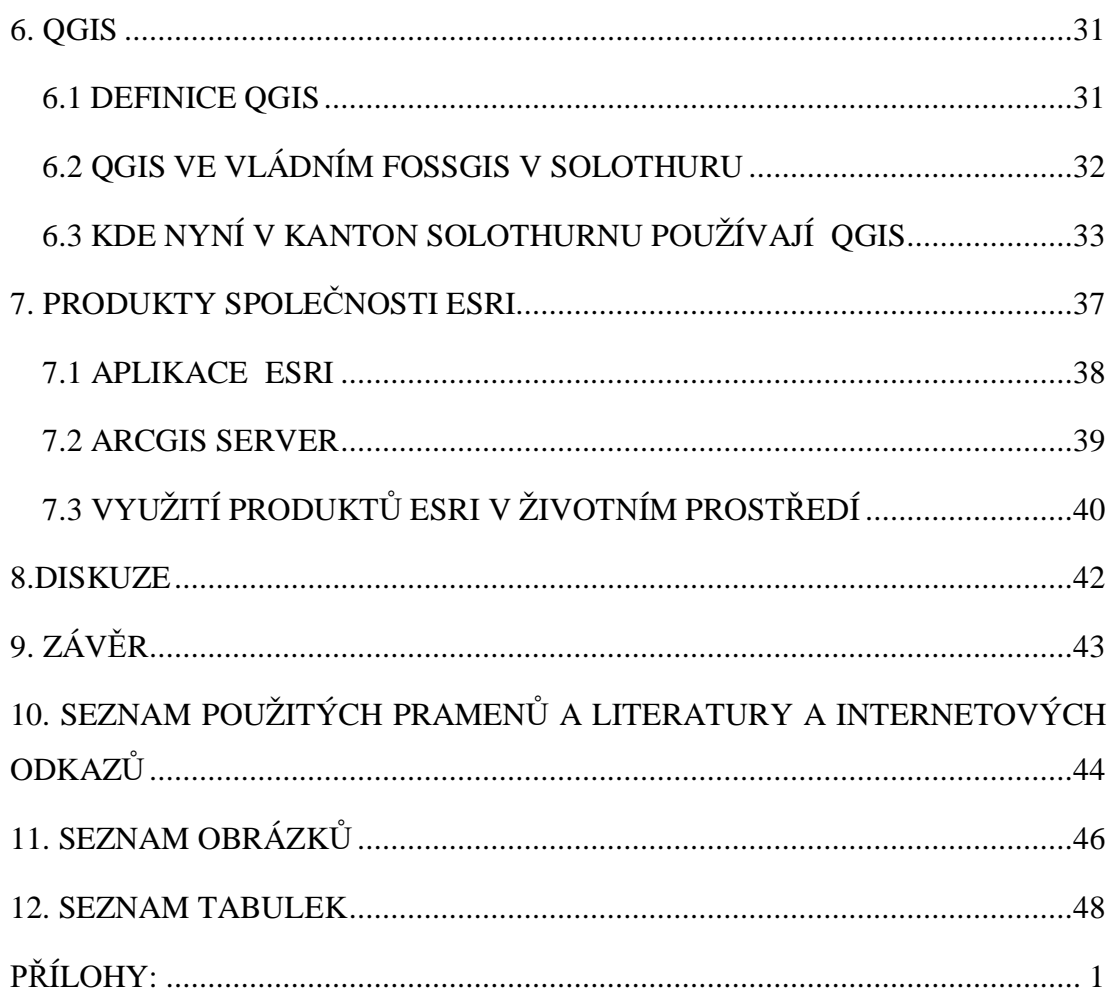

# **1. ÚVOD**

Charakteristickým prvkem doby, v níž žijeme, jsou rychlé změny ve všech oblastech lidského života. Nastávají obrovské změny ve vlastnických vztazích, sociálních záležitostech, ekonomických otázkách a technických dovednostech. Chceli si člověk udržovat alespoň obecné povědomí o světě kolem něj, je potřeba tyto informace umět přijmout, použít a zpracovat.

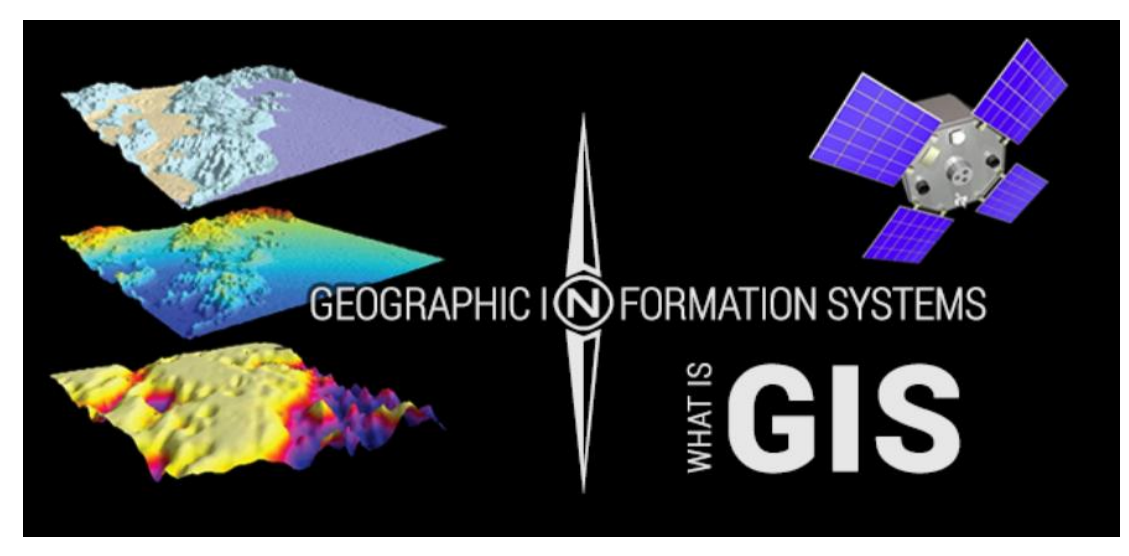

*Obrázek 1: Co je geografický informační systém (URL1)*

Současně s tímto trendem se naštěstí stejně rychle rozvíjí oblast informačních technologií, systémů. Informační systémy se spolu s informačními technologiemi zapracovávají v mnoha různých odvětvích a výrazně přispívají k rychlejšímu a efektivnějšímu rozhodování. Jednou z takových oblastí je oblast Geografických informačních systémů. Tímto způsobem jsme schopni podrobné informace promítat do reálné podoby a dále je detailně analyzovat. V posledních letech se začínají prosazovat systémy prostorového rozhodování, které je možné chápat jako speciální typ informačních systémů. Tyto systémy poskytují uživateli komplexní algoritmy řešení komplikovaných úloh z pohledu uživatele. Neexistuje moc odvětví, kde bychom uvedené systémy neevidovali.

V mnoha případech jsou využívány systémy, které obecně nazýváme komerční. Tyto systémy jsou využívány většinou ve státní a veřejné správě, velkých komerčních podnicích, a mnoha dalších institucích. V případě nekomerčního využití vznikly odnože, které nazýváme Open-source systémy GIS. V současné době jich existuje celá řada a některé zásadní z nich se Vám budu snažit detailně představit v mé práci.

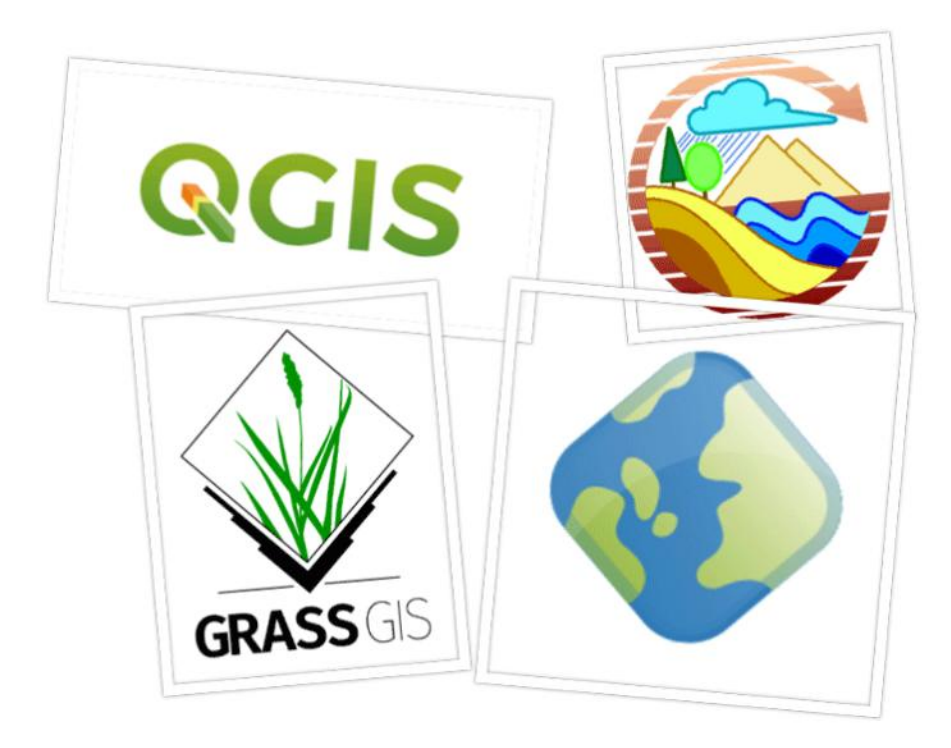

*Obrázek 2: Open source (URL2)*

# **2. CÍLE BAKALÁŘSKÉ PRÁCE**

Bakalářská práce si klade za cíl seznámit čtenáře se základními komerčními a nekomerčními softwary v oblasti životního prostředí. Hlavní pozornost je věnována seznámení čtenáře práce se základními vlastnostmi jednotlivých typů softwaru GIS.

# **2.1 TYPICKÉ POŽADAVKY SPOJENÉ S SW GIS**

Orientace v možnostech, které jednotlivé produkty SW podpory mohou zajišťovat je náročnější, než jakým je náhled do problematiky formované znalostí jednoho vybraného komerčního produktu. Aplikační možnosti jsou různorodé. Na jedné straně jsou uživateli vytvářeny požadavky, jejich strukturu uvádí Tab. 1. Na druhé straně existují limity jejich splnění. Limity vytváří zejména únosnost ekonomické náročnosti, komerční zájmy, dostupnost hardwarového vybavení u potenciálních zákazníků.

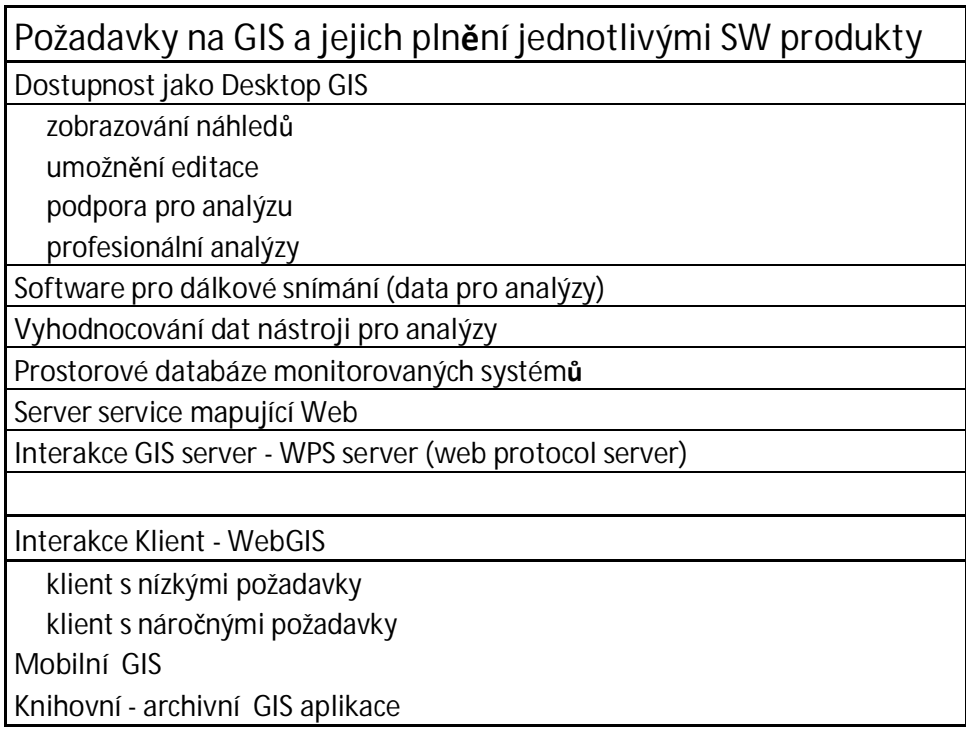

Tab. 1 Požadavky na GIS uživatelů a dostupnost SW poskytovatelů vybavení

Hlavní úsilí je zaměřeno na poskytování SW pro:

- a) soustředění dat pro geografické účely,
- b) vytváření archivačních dat,
- c) analýzy a interpretace dat a jejich archivace v nové interpretační rovině,
- d) vizualizace získaných interpretací (rozsáhlých datových souborů apod.).

# **2. 2. UŽIVATELSKÁ OBLAST PRO SW PRODUKTY**

Za uživatelskou oblast SW produktů na bázi GIS lze považovat zejména aplikace vázající se na tzv. Free Software dostupný uživatelům s různorodými specializovanými potřebami aplikací. V této oblasti spočívá hlavní důvod tzv. selektování produktů a vymezování jejich komerčního využití. Segment umožňující prohlížení dat je relativně uvolněný, dostupný jako *Free SW*. Uvolnění dostupnosti je poskytovateli chápána jako podchycení potenciálních zákazníků. Interpretační a vyhodnocující produktové nástavby pak úžeji vymezeny například rozsahem dat z hlediska jejich zpracovatelnosti, archivace, exspirace funkčnosti, apod.

Jedná se o uživatelské segmenty, do kterých patří:

- a) komerční subjekty,
- b) výzkumné instituce,
- c) veřejná a státní správa,
- d) zájmové uživatelské komunity (studenti, profesní spolky, apod.).

# **2. 3. PŘEDPOKLADY DALŠÍHO VÝVOJE**

Perspektivu dalšího vývoje GIS lze nadále spojovat s Free SW a Open Source SW, tj. s různými aplikacemi typu FOSS. Softwarové produkty GIS se stávají nástroji nových komerčních strategií. Zaznamenáváno je zaměření na tzv. GIS Mapping infrastructures prostřednictvím internetu a intranetu. V přehledové Tab. 1 je patrný trend směřující k aplikacím spojeným s podporou internetu/intranetu. Přechod k monitorování – mapping je zřetelně vymezen pojmem Industry 4.0 a dalšími deriváty SW podpory (mapping APIs, Google Maps).

### **3. GIS**

**Geografické informační systémy (GIS)** jsou informační systémy s vizualizovanou prostorovou informací. Jsou to počítačově orientované systémy k získávání, ukládání, editaci, správě, zpracování (analýze) a zobrazování prostorových dat.

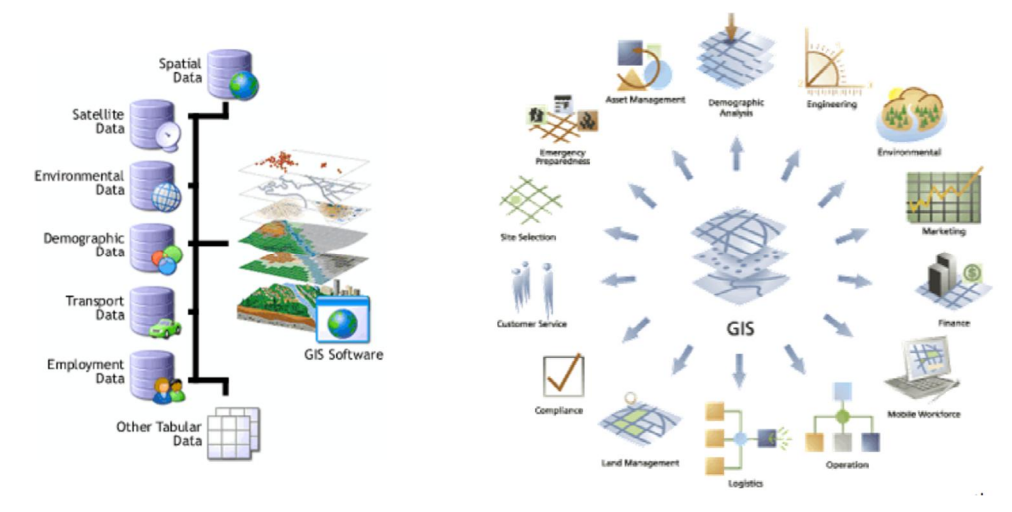

*Obrázek 3: Schéma GIS (URL3)*

### **3. 1. DEFINICE GIS**

Dle J. Tučka (1998) je přesné vymezení pojmu **GIS** dnes téměř nemožné při tak rychlém dynamickém rozvoji, který tato technologie prožívá. Pojem GIS zahrnuje systémy disponující nástroji z řady vědných oborů. Jedna z často užívaných definic říká, že: "Geografický informační systém je organizovaný souhrn počítačové techniky, programového vybavení, geografických dat a zaměstnanců navržený tak, aby mohl efektivně získávat, ukládat, aktualizovat, analyzovat, přenášet a zobrazovat všechny druhy geograficky vztažených informací" (Tuček J., 1998).

Gis je komplexní informační systém, který zaznamenává údaje o vlastním objektu i jeho poloze a umí s těmito informacemi efektivně pracovat. Počátek geoinformačních technologií a souvisejícího vědního oboru geoinformatiky sahá do 60. let 20. století. Tehdy se přišlo na to, že úkoly jako například plánování regionálního rozvoje území jsou jako stvořené pro geografické informační technologie. Prostorově orientovaný geografický informační systém shromažďuje a zpracovává data, poskytuje informace a poznatky vázané k místu vzniku jevu a jeho použití. Vyvinul se z map středních a

malých měřítek. Obecně klade nižší požadavky na podrobnost a polohovou přesnost, naproti tomu je většinou důležitá aktuálnost dat [\(www.training.gismentors.eu,](http://www.training.gismentors.eu/) 2014).

## **3. 2. HISTORIE GIS**

Nejprve, než se budeme zabírat samotnou historií GIS, seznámil jsem se s minulostí mapových podkladů, jak vznikaly a proč byly pro lidstvo tak důležité. Podle P. Hánka (2000) je za nejstarší známý kartografický projev člověka považována rytina na mamutím klu nalezeném v Pavlovských vrších, znázorňující pravděpodobně meandry řeky Dyje a datovaná je do období 23 tisíc let př. n. l. České území v ucelenějším pohledu bylo poprvé zmapováno až v 16. století. První mapa Čech vznikla v roce 1518, první mapa Slezska v roce 1561 a první mapa Moravy o osm let později v roce 1569. V souhrnném díle byly české země zmapovány až na počátku 18. století, avšak toto unikátní dílo bylo až do roku 1864 utajováno. V letech 1763 – 1772 probíhalo nepříliš úspěšné první vojenské mapování v měřítku 1:28800, které bylo odvozeno z dřívějších map a dokreslováno "spatřením". Mapa byla osmibarevná s vyšrafovaným reliéfem. Očekávání nesplnilo ani druhé vojenské mapování, které probíhalo v první polovině 19. století. Příčinou neúspěchu bylo nejednotné zobrazení, výškopisné chyby a zastarávání díky dlouhé době zpracovávání. Výsledná Generální mapa Království českého byla vydána v roce 1865. Již v druhé polovině 70. let 19. století proběhlo třetí vojenské mapování, tentokrát již v metrické míře v měřítku 1:25000. Toto mapování již bylo mnohem úspěšnější než předchozí a bylo využíváno ještě v polovině 20. století jako jediné souvislé mapové dílo tohoto měřítka na území ČSR. Vrcholem národní, ale i mezinárodní kartografie, byl Atlas Republiky československé vydaný Českou akademií věd a umění v roce 1935. Další "vojenské" mapování proběhlo v 50. letech 20. století, jehož výsledkem bylo 1. československé celostátní mapové dílo. Jeho zpracovatel, Vojenský topografický ústav v Dobrušce (dnes Vojenský geografický a hydrometeorologický úřad Dobruška), dodnes mapové dílo v měřítku 1:25000 vydává a aktualizuje.

Dodnes používaná je také Státní mapa odvozená v měřítku 1:5000, která vznikla v roce 1955 a byla generalizovaná z katastrálních map. V roce 1957 byla dobudována Československá trigonometrická síť (hustota 1 bod na 2,7 km<sup>2</sup>) a o tři roky později došlo k převádění výškového systému vztaženého k Jaderskému moři na systém Baltského moře, tzv. BPV (Balt po vyrovnání), v němž jsou dodnes uváděny výškopisné údaje. Základní mapa ČSSR znázorňující celé území České i Slovenské republiky vznikala v letech 1966-1988, je pravidelně udržovaná a je z ní odvozeno množství účelových map především v měřítku 1:50000. Od počátku 70. let se začal rozvíjet *Automatizovaný informační systém geodezie a kartografie*, který se zabýval výzkumem lokalizace informací (souřadnicová lokalizace). Zároveň se s rozvojem informačních technologií začala řešit i problematika digitálního modelu terénu.

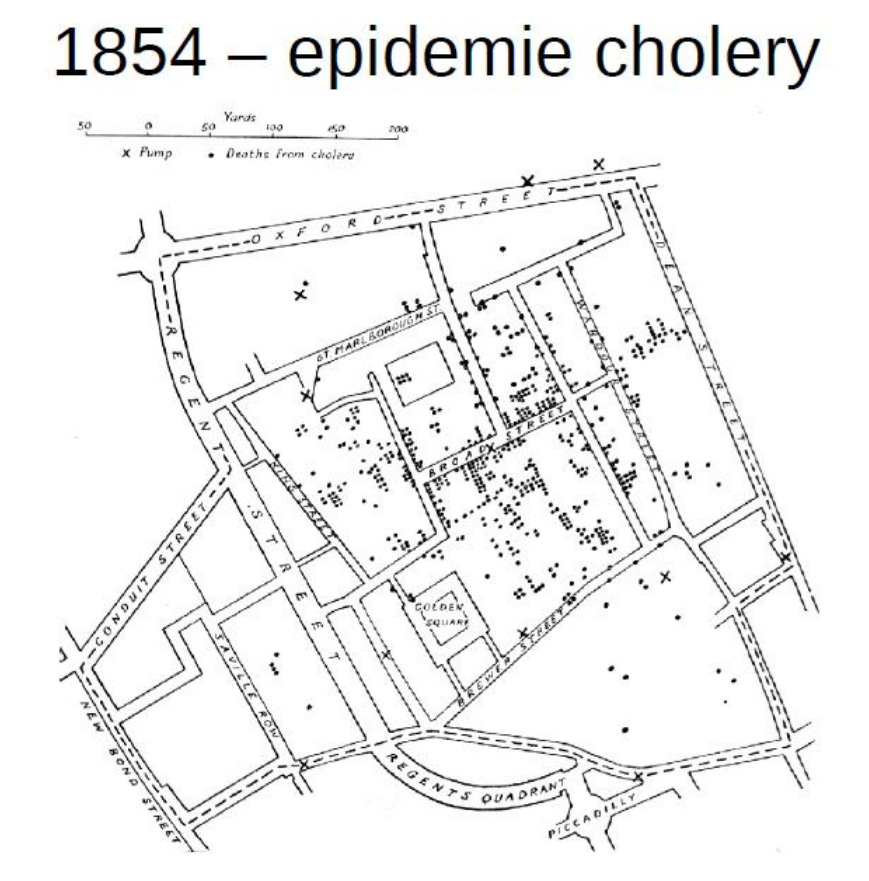

*Obrázek 4:Kartografické metody pro vyznačení ohniska epidemie cholery v Londýně (URL4)*

Oblast GIS začala v šedesátých letech minulého století, kdy se objevily počítače a časné koncepty kvantitativní a výpočetní geografie. Časná práce GIS zahrnovala významný výzkum akademické obce. Národní centrum pro geografické informace a analýzu, vedené Michaelem Goodchildem, později formalizovalo výzkum klíčových geografických informačních vědních témat, jako je prostorová analýza a vizualizace. Toto úsilí podpořilo kvantitativní revoluci ve světě geografických věd a položilo základy pro GIS. Průkopník práce Roger Tomlinson (1939) inicioval, naplánoval a rozvíjel Kanadský geografický informační systém, který vyústil v první počítačový GIS na světě v roce 1963. Kanadská vláda pověřila Rogera Tomlinsona, aby vytvořil spravovatelný inventář svých přírodních zdrojů. Představoval si používání počítačů ke sloučení dat o přírodních zdrojích ze všech provincií. Tomlinson vytvořil návrh pro automatizované výpočty pro ukládání a zpracování velkého množství dat, což umožnilo Kanadě zahájit svůj národní program správy země. A on byl tím, kdo GIS pojmenoval tímto názvem.

Zatímco na Northwestern University v roce 1964, Howard Fisher vytvořil jeden z prvních počítačových softwarových mapovacích programů známých jako SYMAP. Ten samý muž v roce 1965 založil na Harvardské univerzitě laboratoř pro počítačovou grafiku. Zatímco v laboratoři byl vytvořen a rafinován první počítačový mapovací software, stal se také výzkumným střediskem pro prostorovou analýzu a vizualizaci. Mnoho z raných konceptů pro GIS a jeho aplikace byly v laboratoři koncipovány talentovanou sbírkou geografů, projektantů, počítačových vědců a dalších z mnoha oborů.

V roce 1969 založil Jack Dangermond, člen Harvardovy laboratoře, a jeho manželka Laura, *Environmental Systems Research Institute, Inc.* (ESRI). Konzultační firma použila počítačové mapování a prostorovou analýzu, aby pomohla plánovači využití půdy a správcům pozemkových zdrojů učinit informovaná strategická rozhodnutí. Dřívější práce společnosti ukázala jasnou hodnotu GIS pro řešení problémů. ESRI pokračovala v rozvoji mnoha metod mapování a prostorových analýz GIS, které se nyní používají. Tyto výsledky vedly k širšímu zájmu o softwarové nástroje a pracovní směr společnosti, které jsou nyní standardem pro GIS.

Vzhledem k tomu, že výpočetní technika se stala silnější, společnost ESRI zlepšila své softwarové nástroje. Práce na projektech, které vyřešily problémy v reálném světě, vedly společnost k inovacím a vývoji robustních nástrojů GIS a přístupů, které by mohly být široce využívány. Práce společnosti ESRI získala uznání od akademické obce jako nový způsob provádění prostorové analýzy a plánování. Pro potřebu analyzovat rostoucí počet projektů efektivněji, vyvinula společnost ESRI ARC / INFO první komerční produkt GIS. Technologie byla uvedena do užívání v roce 1981 a zahájila expanzi společnosti ESRI v softwarové oblasti (www.theglobeand mail.com, 2017; K. Steede-Terry, J. Dangemond, 2000).

# **3. 3. ZÁKLADNÍ KOMPONENTY A FUNKCE GIS**

V. Pechanec (2006) ve své knize uvádí jednotlivé složky reálného světa, které jsou v prostředí GIS uloženy v samostatných digitálních prostorových vrstvách. Tyto vrstvy je možné libovolně nakládat na sebe. Objekty vektorových prostorových vrstev můžeme rozčlenit na prvky bodové, čárové, plošné. Každý z těchto prvků je svým identifikačním číslem (ID number) navázán na databázi základních mapových informaci dle:

a) prostorově lokalizační informace (popisují polohu a tvar jednotlivých geografických prvků a jejich prostorové vztahy k dalším geografickým prvkům),

b) popisné informace o geografických prvcích (jedná se o atributy představující jednotlivé tematické informace o konkrétním prvku.

Tyto databáze jsou představovány tzv. atributovými tabulkami, v nichž jsou konkrétní geografické a popisné informace prvků seřazeny do nadefinovaných položek. Potřebné geografické a tabulkové analýzy lze v GIS provádět prostřednictvím prostorových operací základními mapovými informacemi daných prvků, uložených v digitálních prostorových vrstvách. V případě rastrových prostorových vrstev je jejich základem překrytí studované entity (=objekt, proces) pravidelnou sítí. Entita je pak popsána diskrétními hodnotami, které jsou vztaženy k polím této sítě. Polohová lokalizace entity je pak určena souřadnicemi polí, které jí představují. Takto popsanou entitu lze potom reprezentovat strukturou polí. Dělení prostoru je možno provádět pomocí pravidelného, nebo nepravidelného rastru.

#### **3.3.1 Geodata, Geoprvky**

Jak bylo již zmíněno, GIS pracuje s prostorovými (geografickými) daty, tzv. geodaty. Ty se skládají z jednotlivých geo prvků. Každý geoprvek představuje model fenoménu reálného světa. Od jiných objektů jej lze rozlišit na základě prostorové polohy, tematických charakteristik, polohových vztahů k jiným geoprvkům a časových změn.

Geoprvek je tedy tvořen dvěma základními složkami:

- a) geometrickou (informaci o tvaru, umístění na zemském povrchu),
- b) popisnou (nejčastěji popisné vlastnosti každého prvku, tzv. atributy).

Další složky popisují tzv. topologii (prostorový vztah k jiným geoprvkům), případně dynamiku (časové změny geoprvku). Reprezentace reálného světa v GIS se od reality liší, jelikož tato interpretace vždy zahrnuje určitou míru abstrakce, která je pro zpracování v GIS nezbytná.

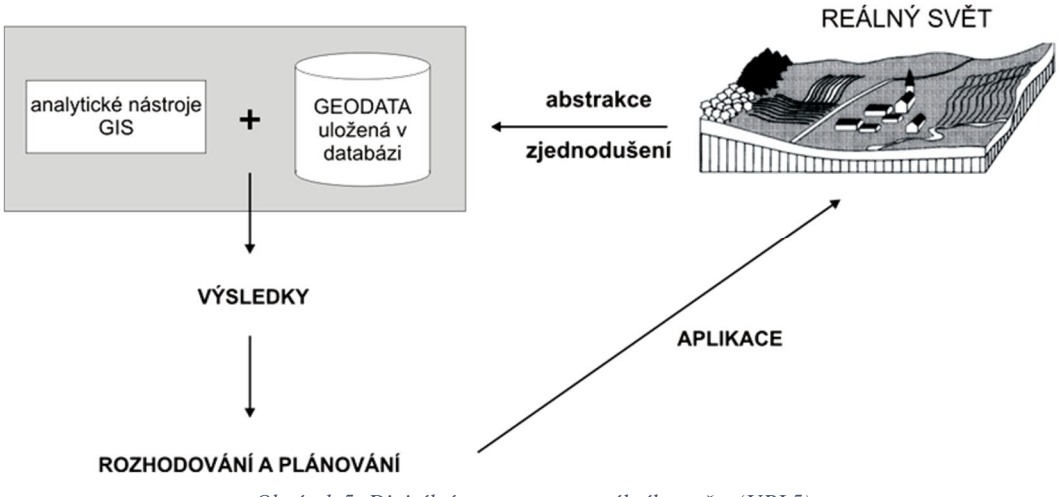

*Obrázek 5: Digitální reprezentace reálného světa (URL5)*

Důležitá je prostorová dimenze geoprvků*,* která charakterizuje jeho rozšíření v různých směrech prostoru. V GIS se můžeme setkat s následujícími pojmy:

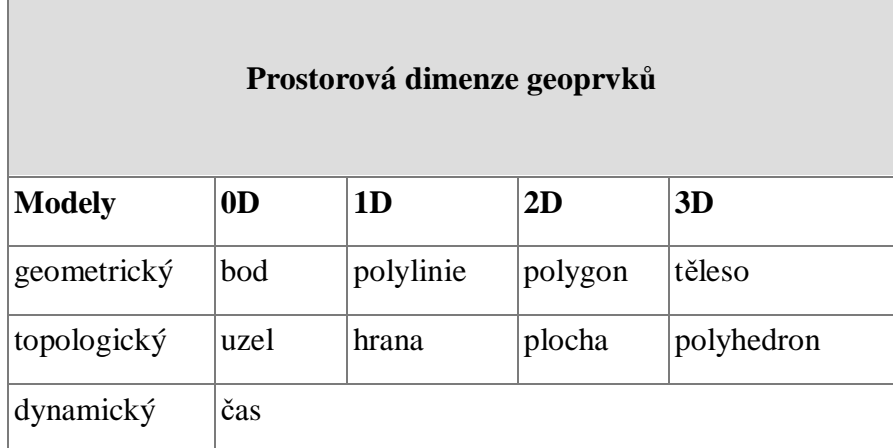

Tab. 2 Prostorová dimenze geoprvků

Bezrozměrné objekty (0D) svou definovány svojí polohu, nedisponují délkou nebo plochou. Jednorozměrné objekty (1D) mají konečnou délku, ale ne plochu, dvojrozměrné objekty (2D) mají konečnou plochu.

#### **3.3.2 Reprezentace dat**

Jak již bylo popsáno, pomocí nástrojů GIS vytváříme modely objektů (fenoménů) reálného světa. Je důležité správně určit datovou strukturu (reprezentaci dat) a navrhnout vhodnou kartografickou reprezentaci při jejich vizualizaci.

Na tomto základě rozlišujeme dvě základní reprezentace dat:

### **Vektorová reprezentace**

Prvek je popsán nejčastěji svým obrysem pomocí párů (ve 3D tripletů) souřadnic lomových bodů. Nejčastěji si v rámci vektorového modelu vystačíme s body nebo liniemi a polygony.

#### **Rastrová reprezentace**

Představuje nejčastěji uspořádanou matici hodnot buněk, které označujeme jako pixely. Buňky mohou být 3D, pak hovoříme o tzv. voxelech (volume pixel).

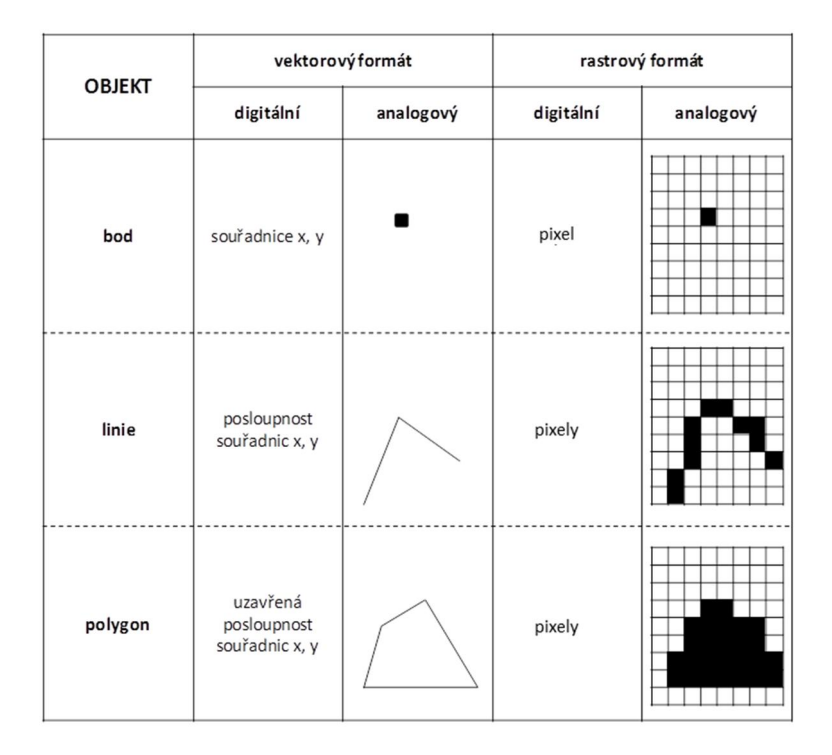

*Obrázek 6:Vektorová a rastrová reprezentace objektů (URL 6)*

Diskrétní fenomény jako například katastr, uliční síť nebo mapa výskytu vorvaňů, se nejčastěji modeluje pomocí vektorové reprezentace dat. Spojité fenomény jako například nadmořská výška, srážková mapa, teplotní mapa a podobně, se nejčastěji modelují pomocí rastrové reprezentace dat. Obě reprezentace jsou blíže popsány v částech vektorová a rastrová data (Voženílek V., 1998).

### **3.3.3. Sběr dat**

V. Pechanec (2006) uvádí, že prostorová data je možno pořizovat primárně přímou tvorbou, skenery, lasery, sonary, lidary, GPS měřením nebo (digitalizací existují nejčastěji v mapových podkladech, nebo výkresové dokumentace), anebo importováním v digitální podobě již existujících dat. Digitalizace se provádí buď pomocí digitizéru, anebo nad naskenovaným obrazem (postup se dá urychlit poloautomatickou, v některých případech automatickou, vektorizací). Pořízená data je většinou nutné kontrolovat a upravovat. Typické úkony představují procesy nalezení

a zobrazení chyb, jako jsou: přetahy, nedotahy, nežádoucí průsečíky, chybějící identifikátory polygonů, chyby v hodnotách popisných atributů atd.

#### **3.3.4. Manipulace s daty**

Systém umožňuje manipulace s prostorovými daty jak na úrovni jednotlivých entit, tak i na úrovni množin entit. Množinové operace zahrnují operace jako vyříznutí, vlepení, vymazání, prostorové spojení a selekce a jsou pro GIS stejně nezbytné jako jejich jednodušší ekvivalenty v tradičních databázových systémech. Mezi speciální manipulační prostředky patří prostředky pro generalizaci tvarů prvku, agregování prvků, geometrické ze-souladění tvarů apod. Toto dovoluje analyzovat a kombinovat údaje obsažené v databázi a tím určovat polohu, kvalitu, stav, vývoj či možné důsledky nejrůznějších modelových situací. GIS umožňuje pořizovat, využívat a aktualizovat rozsáhlé databáze s tématy různorodých prostorových dat.

Z pohledu databázových technologií je GIS databázový systém umožňující modelovat realitu pomocí prostorových a neprostorových entitních typů a prostorových a neprostorových vztahů. Dovoluje analyzovat a kombinovat údaje obsažené v databázi a tím určovat polohu, kvalitu, stav, vývoj či možné důsledky nejrůznějších modelových situací.

Takovýmto způsobem umožňuje řešení složitých graficko-alfanumerických výpočtů na základě vzájemné polohy prvku s ohledem na jejich vlastnosti nebo evidenci a analýzu údajů sledovaných různými resorty.

#### **Data a metody**

Typologie přírodních krajin je založena na syntéze charakteristik reliéfu, substrátových poměr a klimatu. Pomocí analýzy hlavních komponent byla odpovídající data sloučena a výsledný vícepásmový rastr byl pak rozdělen do prostředí programu eCognition do jednotlivých polygonů. Ty pak byly následně klasifikovány do konečných typů přírodních zdrojů ([www.zaniklekrajiny.cz\).](http://www.zaniklekrajiny.cz)./)

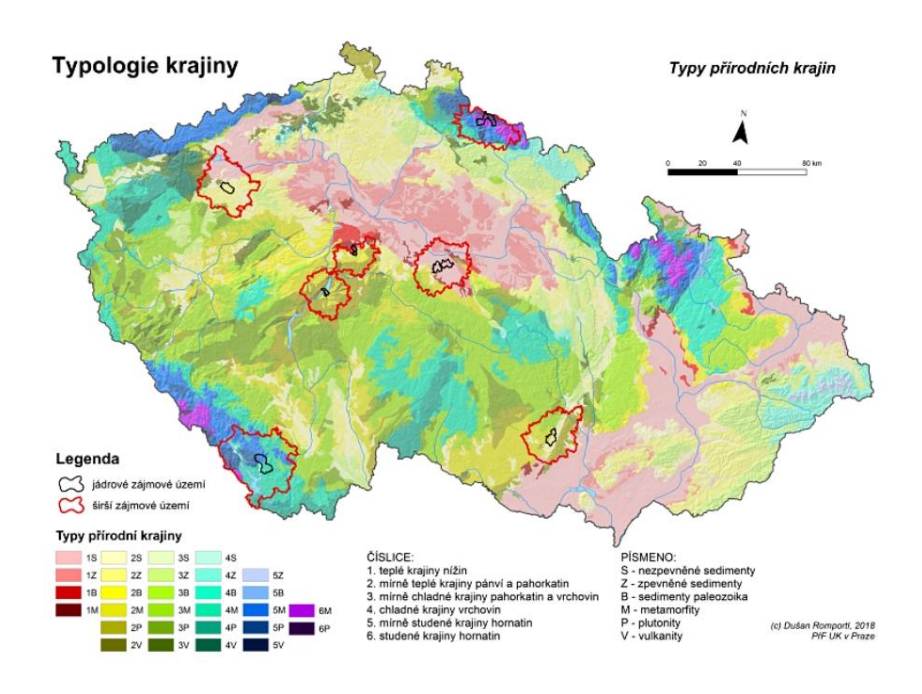

*Obrázek 7:Typologie krajiny (URL7)*

### **3.3.5. Dotazy, analýzy**

Základní analýzy a "ad hoc" dotazy je možné provádět kombinacemi manipulačních operací nad databází. Některé systémy mají implementované rozšíření SQL o prostorové operace. Pro analýzy bývají implementování některé speciální operace, které umožňují speciální analýzy různých typů. Další analytické prostředky jsou stavěny na aparátu rastrového modelování, na aparátu grafů, na simulacích metodou Monte-Carlo, na testování prostorových korelací atd. Schopnost analyzovat data představuje tematické selekce v rámci databáze, atributové rozšíření a také procesy, které vytvářejí data nová, v původní databázi se nevyskytující. Základní operací je kombinace různých informačních vrstev. Výběr kombinací informací se řídí vzorci a postupy sestavenými pro konkrétní situaci.

GIS lze použít pro řešení řady různých problémů. Analyzovat lze i nejrůznější rastrová data, ať se jedná o letecké či družicové snímky, nebo o výsledky z jiných analýz. ArcGIS Desktop disponuje nástroji pro jejich dynamickou vizualizaci a úpravu základních parametrů. Družicové snímky také umožňuje automaticky klasifikovat do jednotlivých tříd. Speciální formát pro ukládání rastrů zaručuje rychlou manipulaci i s velkými objemy dat.

| 17,247<br><b>ENVIRONMENTAL SCIENCES ECOLOGY</b><br>9,315 | 5,563<br><b>GEOGRAPHY</b><br>5,468<br>MATHEMATICAL<br>COMPUTATIONAL BIOLOGY | 4,596<br><b>MATHEMATICS</b>                                        | 4,508<br><b>WATER<br/>RESOURCES</b> |                                                        | 4,437<br><b>FORESTRY</b> | 4,309<br>METEOROLOGY<br>ATMOSPHERIC<br>SCIENCES |
|----------------------------------------------------------|-----------------------------------------------------------------------------|--------------------------------------------------------------------|-------------------------------------|--------------------------------------------------------|--------------------------|-------------------------------------------------|
| <b>BIODIVERSITY CONSERVATION</b>                         |                                                                             | 4,270<br><b>MARINE FRESHWATER BIOLOGY</b>                          |                                     | 3,757<br><b>ZOOLOGY</b>                                |                          | 3,612<br><b>PLANT</b><br>SCIENCES               |
| 8,148<br><b>SCIENCE TECHNOLOGY OTHER TOPICS</b>          | 5,030<br><b>AGRICULTURE</b>                                                 | 4,042<br><b>PUBLIC ENVIRONMENTAL</b><br><b>OCCUPATIONAL HEALTH</b> |                                     | 3,747<br><b>INFORMATION SCIENCE</b><br>LIBRARY SCIENCE |                          |                                                 |

*Obrázek 8:Odborné publikace založené na využívání datových nástrojů GIS a jejich specializovaných odvozenin (odborných zaměření) (URL8)*

### **Dotazy na polohu**

· Většinou se používají pouze na zjištění, které prvky se nacházejí v daném místě, např. jaký je počet obyvatel v daném okrese.

### **Podmínkové dotazy**

· Jsou obrácené k předchozím, protože se jimi hledají místa, kde je splněna stanovená podmínky, např. na kterých místech podél silnice jsou se do vzdálenosti 200m vyskytuje les.

### **Dotazy na trend**

· Sledují, jak se prvek mění v určitém období, například jak se změnil počet projíždějících vozidel na určitém úseku oproti loňskému roku.

### **Dotazy strukturální**

· Umožňují plánovačům i výzkumníkům v oblasti sociálního nebo životního prostředí popsat a porovnat rozložení nějakého jevu a pochopit procesy, které takové rozložení určují, např. jaké je rozdělení výskytu onemocnění způsobené radioaktivním ozářením.

### **3.3.6. Vizualizace a reprezentace**

Data, která jsou zpracovávána GIS, mohou být prezentována různými způsoby. Nejčastěji ve formě map, grafů, tabulek, 2D a 3D modelů, animací. Pro GIS je typické koncepce, v níž je mapa nebo výkres virtuálním zobrazením části obsahu prostorové databáze. Stejnou databázi je možné vizualizovat různými způsoby podle konkrétní potřeby bez toho, aby se její obsah musel měnit. Analyzovat můžete i nejrůznější rastrová data, ať se jedná o letecké či družicové snímky, nebo o výsledky z jiných analýz, ArcGIS. Desktop disponuje nástroji pro jejich dynamickou vizualizaci a úpravu základních parametrů. Družicové snímky také dokáže automaticky klasifikovat do jednotlivých tříd. Speciální formát pro ukládání rastrů zaručuje rychlou manipulaci i s velkými objemy dat (Pechanec V., 2006).

# **3. 4. HLAVNÍ OBLASTI VYUŽITÍ APLIKACE GIS**

Rád bych představil hlavní uživatele GIS dle jejich zařazení. Mezi hlavní představitele patří:

#### **Geoinformační systémy státní správy**

Tyto správy umožňují sdílet mapová a snímková data na všech krajských úřadech, na ministerstvech.

#### **Katastrálně orientované úlohy**

Správa katastru, pozemkové úpravy, zónování, monitorování kvality životního prostředí, obecní územní plány, databáze agentur obchodujících s nemovitostmi apod.

### **Aplikace k monitorování přírodních zdrojů**

Krajinný management, lesnický management, zemědělský management, EIA (Environmental Impact Assessment), management chráněných přírodních oblastí, přírodních rezervací, mokřadů, modelování záplav, apod.

### **Modelování a simulace procesů**

Modelování koncentrace chemických látek v půdě, ve vodě, modelování požárů, záplav, modelování podzemních vod.

#### **Různé plánovací úlohy**

Městské plánování, bytové plánování, transportní plánování, architektonické plánování a urbanismus, územní plánování, krajinné plánování.

#### **Specifické územní analýzy**

Situování nebezpečných výrobních zařízení, stanovištní studie rostlin a volně žijících živočichů, sledování migračních tras, demografické analýzy.

### **Správa zařízení a sítě**

Plány sítí, lokalizace tras, opravy poruch na trasách, alokace zdrojů, vyhledávání míst se stanovenými charakteristikami, aplikace založené na adresách, vyhledávání dopravních tras, havarijní a krizový management.

#### **Armáda**

Organizace vojenské přepravy, různé plánování vojenských cvičení, zhodnocení vlastností rozmístění. Samotná armáda má vždy skvěle zpracované mapové podklady s mnohem vyšší přesností než podklady civilní.

### **Ochrana životního prostředí**

Různé identifikace černých skládek, rekultivace skládek, monitorování zdrojů a hluku a kvality ovzduší, hlášení požárů.

### **Zemědělství**

Lesní hospodářství, plánování meliorace půdy, kontrola dotací, evidence užívání půdy, řízení rostlinné výroby - například Správa lesů ČR eviduje obrovská kvanta lesních parcel ve vlastním vyvíjeném GIS prostředí.

## **Školství**

Hry a výcvikové simulační projekty, spádová území škol (Voženílek V., 1998).

### **4. OPEN SOURCE**

Za open source B. Štědroň (2009) považuje takové aplikace, které jsou šířeny se zachováním určitých práv a svobod pro jejich koncové uživatele (tedy nabyvatele licence). Jde o práva na spouštění programu za jakýmkoli účelem, studovat, jak program pracuje, a přizpůsobit ho svým potřebám (předpokladem k tomu je přístup ke zdrojovému kódu), redistribuovat kopie dle svobodné vůle, vylepšovat program a zveřejňovat tato zlepšení.

Neteler, M., Bowman, M. H., Landa, M., Metz, M. (2012) uvádějí, že v případě bezplatného a otevřeného softwaru je zdrojový kód zpravidla vydáván pod licencí svobodného softwaru s právy koncového uživatele ke spuštění programu pro jakýkoli účel, ke studiu toho, jak program funguje, k jeho úpravě a k šíření kopií včetně modifikace.

Otevřený zdrojový software se skládá ze všech programů, které zaručují uživatelům čtyři základní práva:

- a) svoboda používání programu bez omezení,
- b) svobodu studovat zdrojový kód programu a přizpůsobit ho konkrétním potřebám,
- c) svoboda přerozdělovat program,
- d) svobodu zlepšovat program a zveřejňovat jakékoliv zlepšení.

Chcete-li těžit z těchto čtyř svobod, měli byste mít přístup ke zdrojovému kódu.

### **4.1 HISTORIE OPEN SOURCE**

B. Štědroň (2009) uvedl ve své knize informaci, kde Eric Raymond v roce 2007 uveřejnil esej pod názvem ,,Katedrála a bazar," ve které zdůrazňuje příčiny a důvody proč věří, že open source licence mají za následek vyšší kvalitu a levnější cenu softwaru.

Značka *open source* byla vytvořena na strategickém jednání svobodného softwaru (free software), která se konala 3. února 1998 v Palo Alto, Kalifornie. Bylo to krátce po zveřejnění zdrojového balíku kódu firmou Netscape Communications Corporation. Na strategickém zasedání došlo vedení firmy k závěru, že pozornost kolem zveřejnění kódů vytvořila příležitost publikovat a obhajovat nadřazenost procesu *open source*. Zasedající vyzvali Erica Raymonda a další odborníky v tomto oboru, aby zjistili, jak využít myšlenku volně šiřitelného softwaru a všech výhod, které nabízí ke

komerčnímu využití. Došli k závěru, že volně dostupný free software není příliš lákavý pro podnikatele a raději hledali jiný způsob, jak vyzdvihnout myšlenku otevřeného softwaru, jak ho rozšířit mezi lidi a jak zdůraznit obchodní potenciál při sdílení a spolupráci na jednom zdrojovém kódu. Účastníci strategického jednání svobodného softwaru věřili, že pragmatické důvody, které motivovaly Netscape Communications Corporation, aby uvolnily svůj kód, představovaly cenný způsob, jak zapojit potenciální uživatele a vývojáře softwaru, a přesvědčit je, aby vytvořili a vylepšili zdrojový kód tím, že se účastní angažované komunity. Účastníci také věřili, že by bylo užitečné mít jediný systém, který by identifikoval tento přístup a odlišit jej od filozoficko-politicky zaměřené značky "svobodný software." Brainstorming pro tuto novou značku nakonec konvergoval na termín "open source", původně navržený Christine Petersonem. Dva z přítomných na schůzi v Palo Alto (Eric Raymond a Michael Tiemann) později pracovali jako prezidenti OSI a další jako účastníci organizace (zúčastnili se také Todd Andersen, Jon Hall, Larry Augustin a Sam Ockman). Přijetí tohoto výrazu bylo rychlé, s brzkou podporou osobností v komunitě, jako je Linus Torvalds, a ze summitu o svobodném softwaru z dubna 1998, kterého se zúčastnili mnozí klíčoví jednotlivci.

Vývoj založený na sdílení a společném zdokonalení zdrojového kódu softwaru má historii v podstatě tak dlouhou dobu, jako samotný vývoj softwaru. Koncem devadesátých let se zájem a účast v tomto fenoménu značně zvýšil s uznáním hlavního proudu Linuxu v publikacích, jako je FORBES, a vydáním zdrojového kódu prohlížeče NETSCAPE. OSI vznikla v roce 1998 jako vzdělávací, advokátní a správcovská organizace, byla důležitým okamžikem v historii společného vývoje SW. V roce 1999 koupila firma Sun Microsystems kancelářský balík *StarOffice* a o rok později věnovala komunitě *open source* zdrojové kódy a tak vznikl dnes velmi populární kancelářský balík *OpenOffice.org* (Fogel K., 2016).

# **4.2 DŮVODY PRO VYUŽÍVÁNÍ OPEN SOURCE**

Softwaroví odborníci a výzkumníci identifikovali na *open source* různé výhody a nevýhody. Hlavní výhodou pro podnikání je to, že s *open source* lze dosáhnout lepšího pronikání na trh. Společnosti nabízející *open source software* jsou schopny stanovit průmyslovou normu, a tím získat výhodu nad konkurencí. To také pomohlo získat loajalitu vývojářů. Vývojáři se cítí posíleni a vítají uplatnění pro jejich vlastní konečný SW produkt (Srinarayan S., Sugumaran V., Ragajopalan B., 2002).

Mezi další důvody využívání *open source* patří:

#### **KOMUNITA**

U dobrých *open source* projektů existuje silná a zdravá komunita vývojářů a uživatelů. Rozhodovací procesy jsou otevřené a dokumentovatelné. Komunita je často prvním místem podpory, kterou může uživatel nebo začínající vývojář dostat. Často se řeší problémy a otázky, které by jinak zůstaly skryty. Organizují se konference, code sprinty, projekt sterling setkání. Problémy se řeší veřejně na mailing listech, IRC a podobně. Další výhodou open source projektů je, že v případě jakýchkoliv problémů je odezva poměrně rychlá - hodně očí hodně najde. Malé týmy pracují na menších projektech a hledají propojení většinou postavené na standardech. Tato spojení se děje spíše náhodně než plánovaně.

### **ZPŮSOB FINANCOVÁNÍ**

Nic není zadarmo, ani práce vývojářů otevřeného software. Protože každý může získat zdrojový kód, nelze stavět podnikání na prodeji krabicových verzí. Business model je častěji stavěn na poskytování podpory, služeb, plnění určitých úloh pomocí open source software. Cena za software není součástí plnění.

#### **OSGEO.ORG**

Open Source Geospatial Foundation je ve Spojených státech amerických registrovaná nezisková organizace, která se stará o podporu open source software projektů zaměřených na práci s geografickými daty. Podpora je právní, infrastrukturní i technická. Většina nejrozšířenějších open source GIS projektů je registrována jako tzv. OSGeo projekt, což znamená, že prošly inkubační fází, která garantuje určitou kvalitu softwaru, zdrojový kód nezatížený patentovými spory a dostatečně velkou a zdravou komunitu okolo projektu.

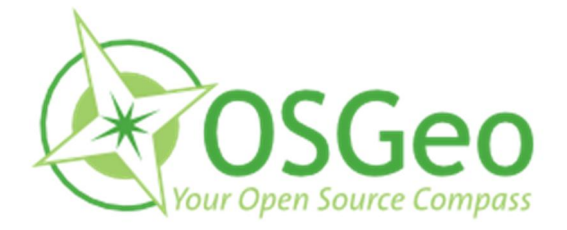

*Obrázek 9:Logo Open Source Geospatial Foundation. (URL9)*

### **OSGEO.CZ**

Občanské sdružení Otevřená GeoInfrastruktura je v ČR registrované občanské sdružení, které se stará o podporu otevřeného software pro GIS a otevřených prostorových dat v České republice. Základními cíli sdružení jsou zejména:

- § propagovat používání a vývoj nástrojů FOSS (Free and Open Source Software) pro geomatiku, geoinformatiku, geodézii a kartografii,
- § podporovat tvorbu, sdílení a publikování volně dostupných a otevřených dat a informací, zejména geodat, v souladu s obecně uznávanými standardy,
- vyhledávat, aktivizovat a podporovat v České republice síly k naplňování těchto cílů [\(www.training.gismentors.eu,](http://www.training.gismentors.eu/) 2014).

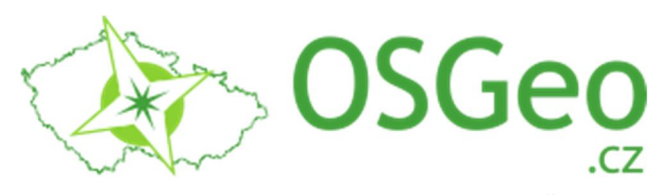

*Obrázek 10:Logo občanského sdružení Otevřená GeoInfrastruktura České republiky. (URL10)*

Zdroje pro stažení kódu open source : [http://openlayers.org](http://openlayers.org/) [https://leafletjs.com](https://leafletjs.com/)

# **4.3 VYUŽITÍ SOFTWARE S OTEVŘENÝM ZDROJOVÝM KÓDEM**

Velmi zajímavý pohled na využití software s otevřeným kódem nabízí závěr Evropské komise, ze které bych citoval pár řádků.

"FOSS" pro ekonomické zdraví.

 To je závěr nově zveřejněné studie Evropské komise o vlivu volného, svobodného a otevřeného softwaru (Floss) na evropský sektor IT. Studie Evropské komise, kterou provedlo UNU-Merit.

Výzkumný ústav Maastrichtské univerzity v Nizozemsku zjistil, že používání softwaru s otevřeným zdrojovým kódem dodává evropskému hospodářství 263 miliard eur a počet zaměstnanců mezi firmami přispívajícími k Flossu je nejméně 570 000. Říká se také, že softwarové programátory s otevřeným zdrojovým kódem, z nichž téměř polovina sídlí v Evropě, dobrovolně zaměstnávají firmy s výdělkem nejméně 800 milionů EUR (zhruba 1 miliardu amerických dolarů).

Zpráva požaduje opravu stávající politiky a postupů, které implicitně nebo explicitně upřednostňují proprietární software, a to nabídnutím spravedlivějších pobídek v oblasti výzkumu a vývoje, podporou standardizace, zabráněním zablokování prodejců v prostředí vzdělávání, spravedlivým daňovým zacházením s přispěvateli s otevřeným zdrojovým kódem a podporou partnerství mezi podniky a open source komunity. Ve zprávě se odhaduje, že podíl ekonomiky na Flossu by mohl do roku 2010 dosáhnout 4 % evropského HDP. Prostřednictvím poskytnutí prostředí pro rozvoj dovedností oceňovaného zaměstnavateli a udržení většího podílu navýšení hodnoty na místní úrovni může společnost Floss podporovat vytváření podniků a pracovních míst, tyto informace se uvádí ve zprávě.

Je to velká perspektiva, kterou sdílí Richard Gorman, partner ve společnosti Silicon Valley VC firmy Bay Partners, která velmi investuje do open source společností. Richard Gorman tvrdí, že otevřený zdroj je jednoznačně hlavním trendem a je dnes jasným ekonomickým podnětem pro ekonomiku. Důvodem, proč se nám líbí opensource obchodní model je, že je to způsob, jak vstoupit na trhy a řešit problémy zákazníků velmi efektivním způsobem jak z hlediska kontroly, tak z ekonomického hlediska.

Některé z výsledků a doporučení této zprávy mohou rozdělit tvůrce softwaru, jako jsou Apple a Microsoft. Jedno z doporučení pro politiku se zdá být obzvláště použitelné pro společnost Apple s vazbou na iPod a iTunes Music Store. Při prozkoumání, jak oddělení hardwaru a softwaru může vést ke konkurenceschopnějšímu trhu a usnadnit inovační formy, které nejsou podporovány vertikální integrací se zjistilo, že uživatelé sady Microsoft Office nejsou produktivnější než uživatelé OpenOffice. "Zkoumali jsme také produktivitu zaměstnanců při používání Microsoft Office a OpenOffice.org," uvádí zpráva.

Kancelářské sady jsou široce používány a jsou dobrým testovacím lístkem a reprezentativní pro srovnání v otázkách, jako je úsilí a čas strávený v každodenní práci. Nikdo z nich neohlásil žádné zvláštní zpoždění nebo ztrátu času v denní práci kvůli použití OpenOffice.org. Richard Gorman trvá na tom, že software s otevřeným zdrojovým kódem má ekonomický smysl. "Je to velmi dobrý obchodní model pro vstup na velké stávající trhy a zaujetí významného podílu a vytvoření významné hodnoty zákazníků a investorů," uvedl (Claburn T., 2007).

### **4.4 OPEN SOURCE V PRAXI**

Jak může podnik využívat software s otevřeným zdrojovým kódem? Pro začátečníky bude společnost těžit ze stabilního a bezpečného programu, který lze přizpůsobit potřebám společnosti a zlepšit se v průběhu času. Stabilita a bezpečnost vyplývá ze skutečnosti, že publikování zdrojového kódu nabízí možnost revidovat a řídit program a komunita uživatelů a spolupracovníků se účastní procesů zlepšování, přizpůsobování a testování softwaru. Kromě toho jsou práva na úpravu nebo přizpůsobení výrobcem bez omezení.

Podnik rozhoduje, kolik investovat v každém okamžiku. Finančně řečeno, software s otevřeným zdrojovým kódem šetří peníze, což eliminuje potřebu platit jakýkoli druh licenčního poplatku. Licenční poplatky jsou typicky zhruba jedna třetina nákladů na implementaci ERP projektu pro malé a střední podniky. Takže ve srovnání s proprietárním softwarem může podnik ušetřit 30 % a věnovat ho prostředkům, které umožní přizpůsobit software potřebám podniku. Navíc se může provést tato přizpůsobení, aniž byste museli kontaktovat distributory softwaru. To Vám ponechává sílu rozhodnout, kolik investovat na každém kroku na cestě. A konečně se zdrojem bezpečně ve Vašich rukou máte možnost kdykoli bez problémů přepnout dodavatele.

Většina společností s otevřeným zdrojovým kódem se spoléhá na společný model pro vývoj softwaru. Programátoři se po celém světě spojují, aby si uvědomili obrovskou sílu společné práce pro vzájemný prospěch každého. Vedle široké škály zkušených programátorů přinesených do projektu také tento proces výrazně snižuje náklady na vývoj. Výsledkem tohoto společného úsilí jsou výrobky, které dosahují vyšších standardů kvality, a společnosti mohou vytvářet příjmy prostřednictvím služeb pro klienty jako je podpora, implementační poradenství a přizpůsobení.

Jiné společnosti účtují za verze softwaru, které jsou sofistikovanější, nebo za účelem uvolnění uživatele z povinností "copyleft," tam se používá "duální" licence [\(www.openbravo.com](http://www.openbravo.com/),2019).

 Rád bych představil některé společnosti open source a základní software včetně několika příkladů z praxe.

#### **Operační systémy:**

- · **Linux** nebo **GNU/Linux** je označení pro svobodný a otevřený počítačový operační systém, který je založený na linuxovém jádru. Linuxové systémy jsou šířeny v podobě distribucí, které je možné nainstalovat nebo používat bez instalace (tzv. live CD). Používané licence umožňují systém zdarma a velmi volně používat, distribuovat (kopírovat, sdílet) i upravovat. Tím se odlišuje od proprietárních systémů (např. Windows či macOS), za které je nutné platit a dodržovat omezující licence [\(www.wikipedia.org,](http://www.wikipedia.org/) 2019).
- · **FreeBSD** je svobodný unixový operační systém, který vznikl z BSD verze Unixu vyvinutého na Kalifornské Univerzitě v Berkeley. Běží na IBM PC kompatibilních systémech rodiny Intel x86 (IA-32), DEC Alpha, SUN UltraSPARC, Itanium (IA-64), AMD64, PowerPC, ARM, MIPS, NEC PC-98 a Microsoft Xbox. Podpora dalších architektur je v různém stádiu vývoje [\(www.wikipedia.org,](http://www.wikipedia.org/) 2019).

· **Android** je mobilní operační systém založený na jádře Linuxu, který je dostupný jako otevřený software (open source). Je používán na smartphonech, tabletech, chytrých televizích a dalších zařízeních [\(www.wikipedia.org,](http://www.wikipedia.org/) 2019).

#### **Příklady z praxe:**

### · **Linux na šumperském Gymnáziu**

Na Gymnáziu Šumperk používají Linux společně s Windows. V Linuxu probíhá výuka informatiky a programování, učitelé Linux využívají i při probírání tématu operačních systémů a při učení základů (La)TeXu.

### · **Moodle na Univerzitě Hradec Králové**

Univerzita Hradec Králové (UHK) používala až dosud e-learningové prostředí WebCT. Ale rozhodla se přejít z velké části na open-source e-learningový systém Moodle.

#### · **Linux na Základní škole J. Valčíka v Ostravě-Porubě**

Nasazení Linuxu na základní škole J. Valčíka v Ostravě-Porubě s sebou přineslo nutnou podporu vedení a učitelů. Největší problém s přechodem měli učitelé, nejmenší žáci.

### · **Vydali jsme se cestou Linuxu, říká ekonomický ředitel stavební firmy**

Existuje množství společností, které používají Linux a svobodný software. Často se jedná o technologické firmy, které dovedou uchopit čtyři známé pilíře svobodného softwaru a vybudovat na nich svůj byznys. Existují také firmy, které neobchodují s bity a bajty, ale vozí štěrk, staví domy nebo zaměstnávají bagristy. A používají Linux. Třeba stavebniny U Komína v Olomouci.

#### · **V Městské knihovně v Praze používá Linux denně přes osm set lidí**

Městská knihovna v Praze je veřejná knihovna hlavního města Prahy. Poskytuje výpůjční, bibliografické a informační služby. Půjčuje knihy, časopisy, mapy, hudebniny, zvukové nosiče. Umožňuje čtení novin a časopisů. Registrovaní čtenáři mají bezplatný přístup k internetu na necelých dvou stovkách počítačů pro veřejnost, které denně využívá více než osm set lidí. Na těchto počítačích používá knihovna Linux, který knihovně ušetřil přes milion korun ([www.liberix.cz](http://www.liberix.cz/), 2019).

### **5. GIS GRASS**

GRASS GRASS, obecně nazývaný GRASS (Geographic Resources Analysis

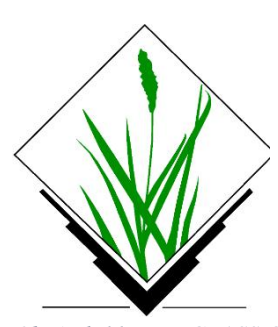

Support System), je bezplatný a otevřený zdrojový software geografického informačního systému (GIS) používaný pro geospatiální správu a analýzu dat, zpracování obrazu, tvorbu grafiky a map, prostorové modelování a vizualizace. GRASS GRIS je v současné době používán v akademickém a obchodním prostředí po celém světě, stejně jako mnoho vládních

*Obrázek 11:Logo GRASS GIS (URL11)*

agentur a environmentálních poradenských

společností. Je zakládajícím členem Open Source Geospatial Foundation (OSGeo) [\(www.grass.osgeo.org.](http://www.grass.osgeo.org./) 2019).

### **5.1 DEFINICE GIS GRASS**

**GRASS** (**G**eographic **R**esources **A**nalysis **S**upport **S**ystem)

Největší výhodou GRASS GISu oproti jinému podobnému softwaru je to, že je otevřený zdroj a je volně dostupný pro uživatele. Původně byl vyvinut americkou armádou jako nástroj pro plánování životního prostředí a správu půdy. Časem se tento jednoduchý nástroj vyvinul do vícefunkčního softwaru, který nabízí širokou škálu nástrojů užitečných pro akademické a vědecké výzkumné ústavy, vládní instituty, nevládní organizace i komerční prostředí. Systém se skládá z 350 + modulů, které uživatelům umožňují vykreslovat mapy a obrázky a spravovat data založená na poloze. Může být také použit pro vektorová a rastrová data, multispektrální zpracování obrazu a vytváření, ukládání a manipulace s prostorovými daty. Podporuje grafické uživatelské rozhraní a syntaxi příkazového řádku a umožňuje rozhraní s různými tiskárnami, digitalizátory, plotry a databázemi. Software podporuje pracovní skupiny pomocí konceptu mapset umístění a je schopen sdílet data přes síťový souborový systém. Týmy mohou také udržovat umístění na centrálním serveru se základními sadami map a pracovat současně ve stejném projektu DB. GRASS GIS nabízí výkonné funkce včetně rastrových, 3D rastrových (voxelových), vektorových, DTM a bodových datových analýz, zpracování obrazu, geokódování, vizualizace, vytváření

map, geostatistiky, časové rámce, modelování eroze. Software také podporuje různá rozhraní databáze, včetně SQLite, DBF, PostgreSQL, ODBC a MySQL. Nejnovější verze softwaru ve výchozím nastavení spravuje atributy ve formátu SQLite a obsahuje úplný časový rámec [\(www.grass.osgeo.org.](http://www.grass.osgeo.org./) 2019).

# **5.2 MOŽNOSTI VYUŽITÍ V PRAXI**

GRASS GIS byl od samotného začátku první poloviny 80. let vyvíjen na platformách, které mají těsnou spojitost s Unixovým operačním systémem. Po nějakém čase vyvíjení byl systém GRASS portován do dalších platforem a stále dále vyvíjen jako prvotně multiplatformní informační systém. V dnešní době mezi oficiálně podporované platformy patří GNU/Linux, Mac OSX a MS Windows. GRASS jde po praktické úpravě použít a zprovoznit na dalších klasických platformách jako je například AIX. Aplikace Open Source GIS získávají relevantní podíly na trhu v akademickém, obchodním a veřejném sektoru.

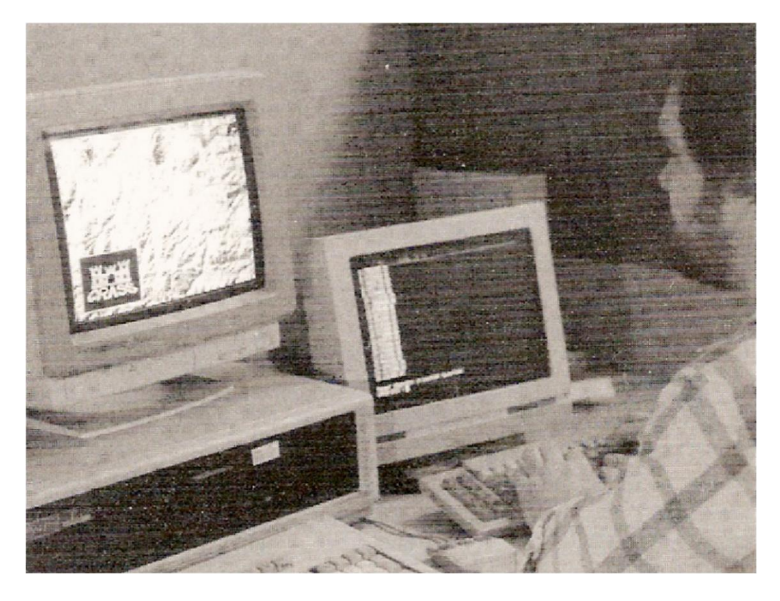

*Obrázek 12:Programátor systému GRASS Dave Gerdes (URL12)*

28 GRASS se vyvíjí již více než 28 let, má silné vazby na akademickou půdu a mechanismy jeho přezkumu vedly k začlenění dobře ověřených a zdokumentovaných algoritmů do společného balíčku GIS, který byl pravidelně využíván pro environmentální modelování. Vývoj je založen na komunitě s vývojáři distribuovanými globálně. Pomocí úložiště zdrojového kódu online, mailing listů a

Wiki, komunikují uživatelé a vývojáři s cílem přezkoumat stávající kód a vyvinout nové metody.

## **5.3 CHARAKTERISTIKA A RASTROVÉ DOVEDNOSTI**

Snad nejsilnější stránka GRASS leží v oboru rastrových analýz. Správa vektorových dat sice není na takové úrovni jako u srovnatelných komerčních GIS (ArcInfo), ale pro běžnou práci je dostačující. GRASS nabízí možnost spojení s relační databází PostgreSQL (a dalšími). Tato možnost mu v oboru správy vektorových dat doslova dává křídla. PostgreSQL je ve svém oboru relačních databází na špičce mezi produkty uvolněnými pod GNU/GPL.

Ovládání GRASS se děje především pomocí textového terminálu. Tento způsob ovládání není nepodobný již zmiňovanému ArcInfo. GRASS ovšem využívá všechny výhody Linuxové textové konzole.

Ke standardní sadě příkazů operačního systému, přibydou příkazy GRASS. Z GRASSového příkazového řádku tedy můžete např. mazat a přesouvat soubory, stejně jako číst svou elektronickou poštu (což je v běžných GIS zcela nemyslitelné).

GRASS standardně disponuje také grafickým uživatelským rozhraním, jehož použitelnost se samozřejmě s textovou konzolí nedá srovnávat. Nedisponuje totiž např. historií použitých příkazů a automatickým doplňováním názvů příkazů a souborů po stisknutí klávesy TAB.

Samozřejmostí je možnost psaní jednoduchých skriptů díky příkazovému interpretu BASH, s jejichž pomocí lze lehce automatizovat některé často se opakující činnosti či prezentovat svá data.

K vizualizaci geografických dat slouží tzv. GRASS monitory. To jsou samostatná okna, může jich být až šest, ve kterých se zobrazují požadovaná rastrová i vektorová data. K jejich vlastnostem patří i schopnost zobrazovat 3D data.

Síla GRASS spočívá právě v rastrových analýzách. Z bodových (výsledek geodetických měření) nebo liniových (vrstevnice) dat není problém interpolovat digitální model terénu (DEM), což je rastrová mapa, jejíž hodnota z každé buňky rastru obsahuje informaci o její výšce nad mořem.

Pokud máme takový digitální model terénu, je velice snadné provést další rastrové analýzy, jako jsou např. různé hydrologické propočty.

# **5.4 HYDROLOGICKÉ VÝPOČTY V GRASS**

Z digitálního modelu terénu lze velmi rychle generovat celou řadu zajímavých a užitečných map. V první řadě nás bude většinou zajímat mapa hustoty povrchového odtoku. Výsledná mapa může být ovlivněna množstvím vstupních parametrů, jako jsou např. mapy bariér (příkopy, náspy). Dalším modulem můžeme rychle získat mapu povodí a rozvodí, jejich velikost (úroveň) je nastavitelná parametrem při spuštění modulu. Samozřejmostí je zjištění povodí ke geograficky (souřadnicemi) určenému uzavíracímu profilu.

GRASS také obsahuje speciální modul pro komplexní hydrologické simulace. Modul r.water.fea umožňuje uživateli provést kompletní simulaci hydrologických poměrů na konkrétní přívalovou srážku. Při výpočtu je zohledněna výška infiltrace. Modul spočítá a vykreslí hydrogramy pro každou nádrž, stejně jako dráhu povrchového odtoku v povodí. Na úrovni nádrže je schopen vykreslit animační mapy průběhu povrchového odtoku. Při konfiguraci modulu se zohledňuje i charakter a délka trvání srážky.

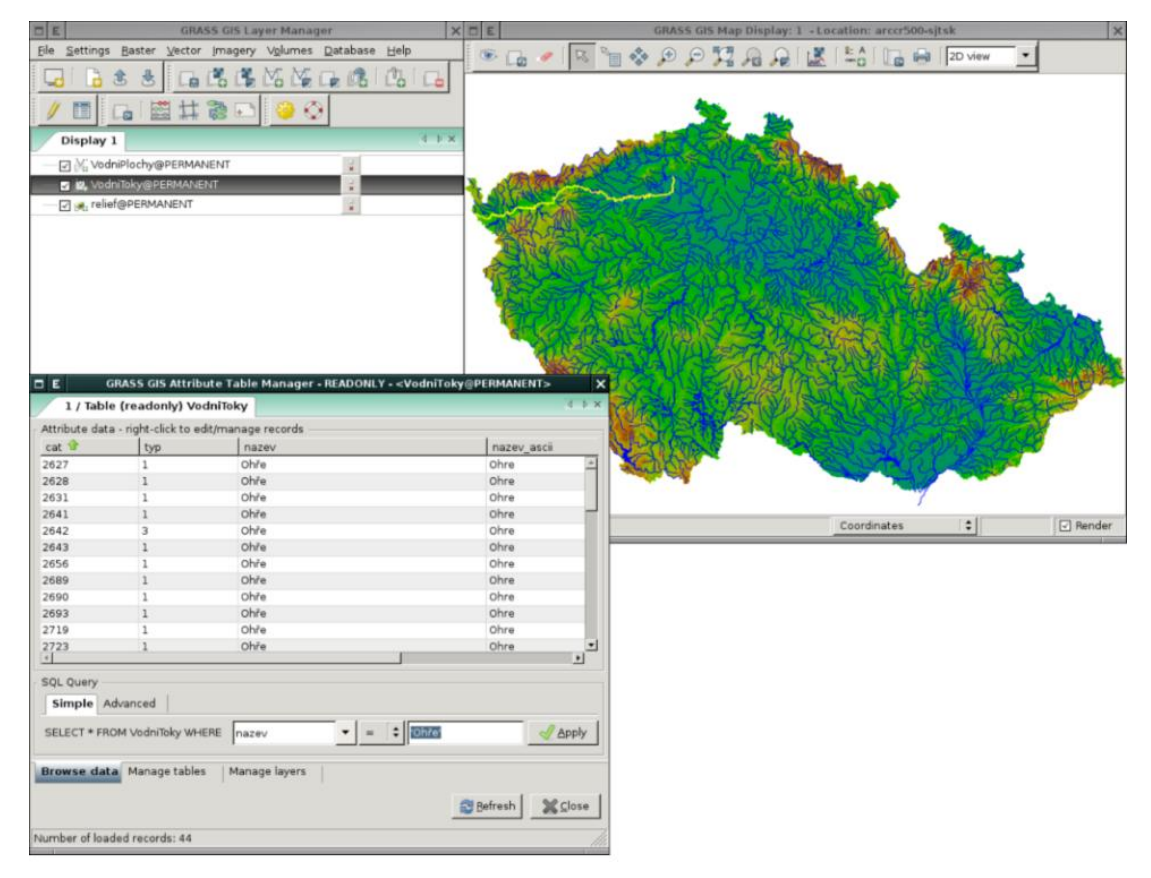

*Obrázek 13:Výpočty v Grass (URL13)*

Toto je pouze jeden modul z mnoha, kterými GRASS disponuje. Vzhledem k povaze GRASS a hlavně vzhledem k licenci, pod kterou je distribuován, nikdo uživateli nebrání, aby si doprogramoval modul vlastní. K dispozici je kromě zdrojových kódů programu i kompletní dokumentace (GRASS 5.0 Programmer's Manual) ([www.lesprace.cz,](http://www.lesprace.cz/) 2019).

## **6. QGIS**

QGIS je open source geografický informační systém (GIS) publikovaný pod všeobecnou licencí GNU GPL.

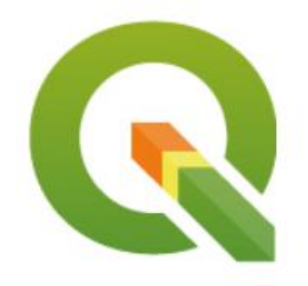

*Obrázek 14:Logo QGIS (URL14)*

### **6.1 DEFINICE QGIS**

Projekt QGIS vznikl v roce 2002, verze s označením 1.0 vyšla později v roce 2009. Mezi hlavní výhody patří zejména rychlost vývoje a rozšiřování jeho funkcionality. Licence GNU GPL umožňuje používání software i pro komerční účely. Podstatné je, že umožňuje i modifikaci zdrojového kódu a jeho následné šíření. Současným konceptem ve vývoji je pravidelné a intenzivní publikování nových verzí. Dlouhodobá stabilní verze (LTR) je doplněna dvěma krátkodobými verzemi (viz QGIS release schedule). Krátkodobé verze mají sloužit pro zveřejňování nových funkcionalit v kratších intervalech. QGIS je napsán v programovacím jazyce C++ a uživatelské prostředí je postaveno na frameworku Qt. Díky použití těchto rozšířených programovacích prostředků je QGIS multiplatformní, tudíž jej lze využívat na většině používaných operačních systémů jako je MS Windows, GNU/Linux nebo OS X. QGIS

využívá pro práci s geografickými daty v rastrové anebo vektorové reprezentaci knihovnu GDAL, díky tomu je možné v QGISu pracovat se širokým spektrem datových formátů a webových služeb OGC.

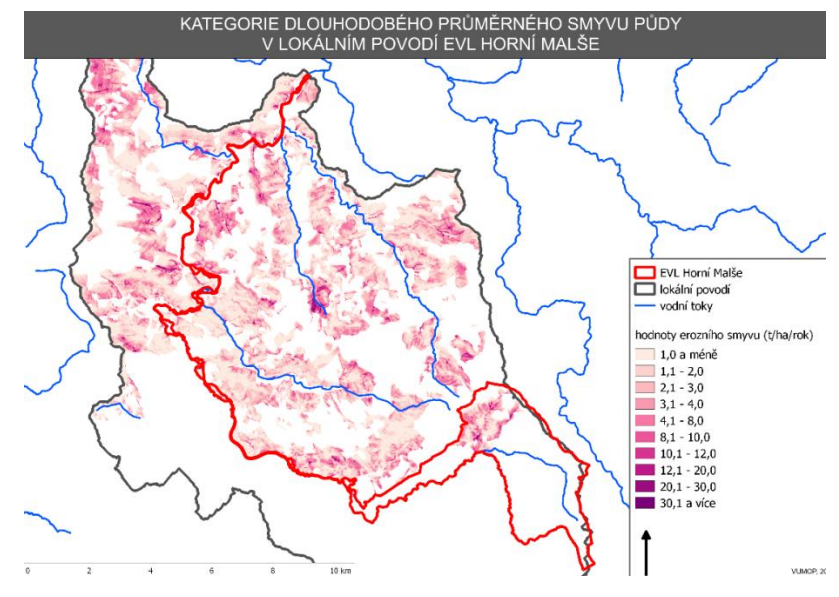

*Obrázek 15:Ukázka mapového výstupu vytvořeného v QGIS (URL15 )*

QGIS je populární i pro svou rozšiřitelnost pomocí takzvaných zásuvných modulů pluginů. Pluginy jsou dílčí nástroje, které jsou vyvíjeny uživatelskou komunitou projektu QGIS. Pomocí pluginů je možné doplnit do QGIS novou funkcionalitu či podporu pro další formáty či služby jako je např. Google Maps, Bing nebo OpenStreetMap ([www.training.gismentors.eu,](http://www.training.gismentors.eu/) 2019).

# **6.2 QGIS VE VLÁDNÍM FOSSGIS V SOLOTHURU**

Kanton Solothurn poskytuje služby a infrastrukturu pro 250.000 obyvatel města Solothurn. V roce 2001 se státní parlament rozhodl přejít z Windows na Linux. Motivací byla nezávislost na jednom konkrétním dodavateli, podporovat svobodné podnikání a snížit ceny licencí. Výsledkem bylo, že oddělení kantonu Solothurn začalo dodávat požadavky GIS více než 3.500 zaměstnanců s FOSSGIS strategií. Prvním krokem bylo uvedení UMN MapServeru a vytvořit klienta pro všech 3.500 zaměstnanců.

Druhým krokem byla migrace všech našich geoprostorových dat z Shapefiles na PostGIS. Úvod byl velmi úspěšný, ale chyběl snadno použitelný deskopový GIS. Po vyhodnocení různých desktopových GISů bylo rozhodnuto použít QGIS ve spojení s GRASSem a v roce 2006 nahradit ESRI ArcInfo and ArcView3.

Rozhodnutí bylo řízeno následujícími aspekty:

- · Vzhledem k tomu, že používáme deskopový GIS v prostředí Lunuxu Terminal Server, tak Java nebyla tou správnou volbou
- · Projektová organizace OSGeo
- · Přeložení GUI do němčiny a dokumentace psaná v němčině
- Aktivní vývojář Marco Hugentobler blízko Solothurnu ve Švýcarsku
- · Možnost kontaktování Marca Hugentoblera kvůli realizaci chybějících funkcí, jako
- je digitalizace a Mapcomposing
- · Aplikace a vývoj aplikací s Pythonem
- · Rostoucí komunita uživatelů
- · Velmi aktivní komunita vývojářů
- · Nezávislost na jediném operačním systému

# **6.3 KDE NYNÍ V KANTON SOLOTHURNU POUŽÍVAJÍ QGIS**

 Na rozdíl od interaktivních map, které nabízí služba UMN MApServer, má deskopový GIS flexibilní pohled na geoprostorové údaje Solothurnu. GIS využívá více než 50 uživatelů k jejich každodenní práci. Ale mnozí z nich nejsou GISovými odborníky. Chtějí vizualizovat anebo zachytit geoprostorová data pomocí intuitivního uživatelského rozhraní.

Jedním z nejdůležitějších problémů desktopového GISu je otázka "jak mohu získat informace z úložiště geodat PostGIS, které potřebuji?" Vzhledem k tomu, že naši koncoví uživatelé nejsou obeznámeni s datovými modely a základními strukturami naší prostorové databáze, tak těmto uživatelům nešlo nabízet surové připojení k databázi metadat. Máme databázi metadat, která obsahují popis všech produktových dat nazývaných SO!DATA.

SO!DATA obsahují lidsky čitelný inventář datových modelů a uživatel a není GIS expertem, je schopen tuto databázi využít k odhalení potřebných informací.

Pokud se chcete vyhnout tomu, aby koncoví uživatelé komunikovali přímo s připojením PostGIS a dialogy pro výběr tabulek, byl v pythonu vytvořen plugin. Plugin se nazývá SO!GIS Layer.

| Vektorlayer         | Rasterlayer/WMS                                                           |               |    |                |                 |                 |                      |
|---------------------|---------------------------------------------------------------------------|---------------|----|----------------|-----------------|-----------------|----------------------|
|                     |                                                                           |               |    |                |                 |                 |                      |
|                     |                                                                           |               |    |                |                 |                 |                      |
|                     | Bitte wählen Sie einen SOIGIS Vektor Layer aus:                           |               |    |                |                 |                 |                      |
|                     |                                                                           |               |    |                |                 |                 |                      |
|                     |                                                                           |               |    |                |                 |                 |                      |
| <b>Abbaustellen</b> |                                                                           |               |    |                |                 |                 |                      |
|                     | Abwasserbauwerke des Kantons Solothurn (SESO-Leitungen)                   |               |    |                |                 |                 |                      |
|                     | Abwasserbauwerke des Kantons Solothurn (SESO Schächte und Bauwerke)       |               |    |                |                 |                 |                      |
|                     |                                                                           |               |    |                |                 |                 |                      |
|                     | Achsen der Kantonsstrassen (STRADA)                                       |               |    |                |                 |                 |                      |
|                     | Adressen der bewohnten Gebäude                                            |               |    |                |                 |                 |                      |
|                     | Automatische Waldgrenzen<br>AV - aktuelle Abdeckung und Stand der Planung |               |    |                |                 |                 | $\frac{1}{\epsilon}$ |
|                     | Mo                                                                        | Di            | Mi | Do             | Fr              | Sa:             | So:                  |
| 18                  | 27                                                                        | 28            | 29 | 30             | 1               | 2               | з                    |
| 19                  | 4                                                                         | 5             | 6  | $\overline{7}$ | 8               | G               | 10 <sub>1</sub>      |
| 20                  | 11                                                                        | 12            | 13 | 14             | 15 <sup>°</sup> | 16.             | 17                   |
| 21                  | 18                                                                        | 19            | 20 | 21             | $22 -$          | $23 -$          | 24                   |
| 22                  | 25                                                                        | 26            | 27 | 28             | 29              | 30 <sub>1</sub> | 31                   |
| 23                  | ž.                                                                        | $\mathcal{F}$ | 30 | 4              | 5               | 6               | 7                    |

*Obrázek 16:Vytvořený plugin se nazývá "SO!GIS Layer (URL16)*

Plugin se připojuje k depozitáři SO!GIS PostGIS a získává informace o všech publikovaných geoprostorových datových vrstvách ze SO!DATA a nabízí uživateli grafické uživatelské rozhraní pro vyhledání datových vrstev, které potřebují. Díky této infrastruktuře jsou naši uživatelé spokojeni a mohou se připravit na geoproces, editaci a mapování jednotlivých složek.

Další požadovaný plugin QGIS, který jsme vytvořili, se nazývá "SO!GIS! Suche. Ten umožňuje vyhledávat lokality jako obce, adresy nebo katastrální pozemky (obrázek 17).

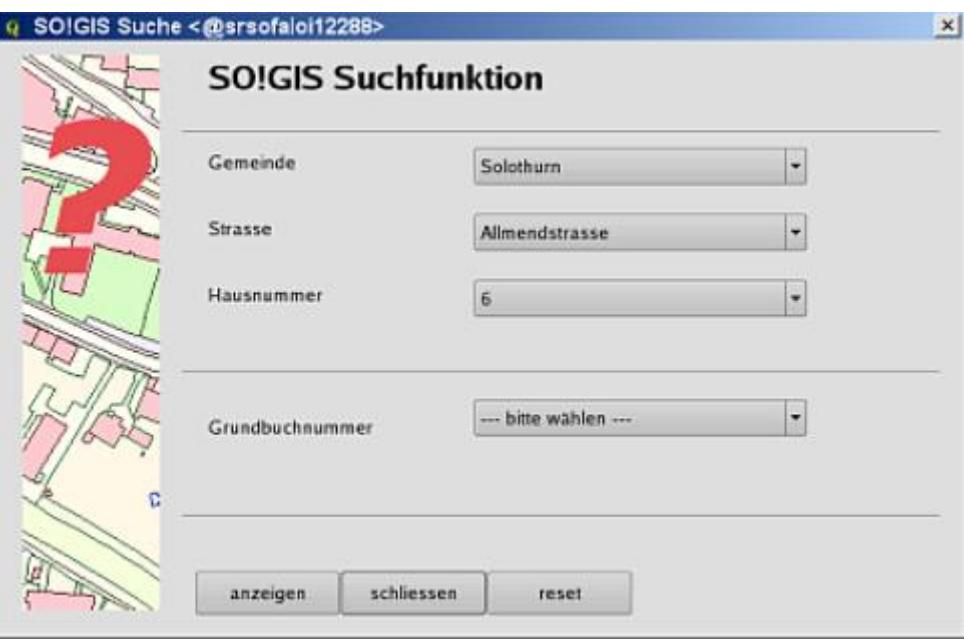

*Obrázek 17:Vytvořený plugin se nazývá "SO!GIS Suche (URL17)*

Výsledkem je to, že se uživatel může pohybovat přesně tam, kde ho to zajímá. V současné době se připravuje mnoho dalších modelů. Ty budou podporovat manipulaci s daty, analýzu nebo mapování pro různé projekty. Naše pluginy pro vývoj zahrnují témata, jako jsou přírodní rezervace, ochrana půdy, ověřování katastrálních dat, krizové řízení, opuštěná místa atd.

Závěrem se může říci, že používání QGISu bylo správným rozhodnutím. QGIS nabízí většinu funkcí, které požadují naši uživatelé. Kanton Solothurn subdodává vytváření funkcí, které postrádají poskytovatelé komerční podpory QGIS. S PyQis a PyQT existují vynikající možnosti pro snadný vývoj aplikací na bázi QGIS. Velkou výhodou je neomezený počet instalací. Každý, kdo potřebuje používat QGIS, jej může použít bez omezení.

Kanton Solothurn investoval do vývoje QGISu zhruba 30.000 dolarů každý rok od roku 2007.. Je to mnohem efektivnější a cílenější než zaplacení podpory do černé schránky našeho bývalého poskytovatele softwaru.

Kromě použití systému FOSSGIS , poskytuje kanton Solothurn také bezplatná veřejná geodata prostřednictvím webového portálu SO!GIS online [\(www.qgis.org,](http://www.qgis.org/) 2009).

# **7. PRODUKTY SPOLEČNOSTI ESRI**

Esri je americká společnost vyvíjející přední prostorové analytické programy pro správu, ukládání, analýzu a vizualizaci geografických dat. Sadu těchto softwarových produktů známe pod názvem ArcGIS. Vizí společnosti je vytvořit platformu pro různá prostředí a zpřístupnit problematiku GIS odborné i laické veřejnosti.

Hierarchie ArcGIS produktů, které jsou prezentovány na sociálních stránkách společnosti, je velice obsáhlá. V současné době Esri vymezuje několik stěžejních sekcí, které mohou zahrnovat jednu nebo více poskytovaných služeb. Jednotlivé sekce krátce představím ([www.esri.com,](http://www.esri.com/) 2019).

#### **ArcGIS Online**

Jedná se o serverový produkt volně dostupný přímo na sociálních webových stránkách společnosti ArcGIS Online, která je centrem již zmiňované platformy.

Slouží k sestavení a editaci map, které jsou vstupem do dalších aplikací (www. enterprise.arcgis.com, 2019).

### **ArcGIS Enterprise**

Jedná se o klíčovou serverovou platformu pro správu a využití geografických dat formou webového GIS. Je v těsném propojení s nástrojem ArcGIS Online. Hlavními součástmi ArcGIS Enterprise jsou Portal for ArcGIS, ArcGIS Server a datové úložiště (geodatabáze). Portal for ArcGIS je určen pro sdílení a správu dat a výpočetních postupů. ArcGIS Server je mapový server, který přijímá, plní a odesílá požadavky od klientských aplikací. Datové úložiště zajišťuje rychlý a bezpečný přístup k prostorovým datům ([www.arcdata.cz](http://www.arcdata.cz/), 2019).

#### **ArcGIS Pro**

ArcGIS Pro je v současné době hlavním zástupcem desktopového GIS. Je nadstavbou a spojením aplikací ArcMap, ArcScene a ArcGlobe. Je tedy možné v něm zobrazovat a analyzovat i 3D data. Navíc se liší vyšším výkonem. Podporuje 64bitovou architekturu a možnosti současných grafických karet [\(www.arcdata.cz,](http://www.arcdata.cz/) 2019).

### **ArcGIS Developer Tools**

Esri poskytuje nástroje pro vývojáře, které lze použít k rozšíření a konfiguraci stávajících aplikací a k vytvoření vlastních řešení. Řešení mohou být postavena na minimálním i pokročilém programování.

Výběr správného přístupu závisí na tom, jestli chceme vytvořit přirozenou (nativní) aplikaci připravenou na on-line i on-line zobrazování na jakémkoli zařízení, nebo webovou aplikaci využívající webový prohlížeče.

A plikace Web AppBuilder (WAB) poskytuje k vytváření webových aplikací WYSIWYG rozhraní s připravenými widgety. Pomocí aplikace AppStudio zase můžeme vytvářet mobilní aplikace založené na šablonách. Oba tyto přístupy mají své složitější protějšky Web AppBuilder Developer Edition (WABD) a AppStudio Standard, které dovolují programování vlastních widgetú a motivů.

Pokročilý vývoj nativních aplikací je umožněn prostřednictvím sady vývojových nástrojů ArcGIS Runtime SDK, které jsou k dispozici pro platformy Android, iOS, Java, macOS, NET a Qt.

Vývoj webových aplikací je založen na rozhraní ArcGIS API pro JavaScript. Znalostmi HTML, JavaScript a CSS můžeme vytvořit aplikace přístupné přes webový prohlížeč na jakémkoli zařízení (www. developers.arcgis.com, 2018).

### **7.1 APLIKACE ESRI**

Esri nabízí množství aplikací, pomocí nichž lze zajímavou formou zobrazovat a analyzovat geografická data. Podle účelu jsou rozděleny na aplikace do kancelářské, do terénu a pro veřejnost. Rozdělení s popisem jednotlivých aplikací je čerpáno z oficiálních webových stránek společnosti ARCDATA PRAHA.

### **Aplikace do kanceláře**

Insight for ArcGIS je aplikace určena pro analýzu dat z různých zdrojů. ArcGIS Maps for O\_ce je mapový klient, který pracuje jako součást aplikací Microsoft Excel a Microsoft PowerPoint.Operations Dashboard for ArcGIS představuje nástroj pro analyzování dat v reálném čase. ArcGIS Earth je aplikace vhodná pro jednoduchou vizualizaci 3D dat, umožnuje práci s mnoha datovými formáty.

#### **Aplikace do terénu**

**Collector for ArcGIS** je nástroj zamířený na sběr dat v terénu pomocí mobilních telefonů a tabletu.

**Explorer for ArcGIS** je aplikace vhodná pro prohlížení webových map z

ArcGIS Online nebo z GIS portálu.

**Workforce for ArcGIS** plní nástroj pro organizaci terénních pracovníků. Pracovníkům se přidělují úkoly a sleduje se jejich plnění.

**Navigator for ArcGIS** je nástroj umožňují o-line navigaci v terénu. Je plně zabudován do platformy ArcGIS, může spolupracovat i s ostatními aplikacemi.

**Survey123 for ArcGIS** je aplikace určená pro sběr dat. Data se zapisují do formuláře, ze kterého je možné je ihned zobrazit v mapě nebo ve formě grafů ([www.arcdata.cz,](http://www.arcdata.cz/) 2019).

### **7.2 ARCGIS SERVER**

ArcGIS Server je komerční mapový server poskytovaný americkou společností Esri. Je součástí serverové platformy ArcGIS Enterprise, která je určena pro správu a využití geografických dat formou webového GIS.

ArcGIS Server poskytuje nástroje, které umožňují spravovat webové služby publikované z desktopového softwaru ArcMap (ArcGIS Pro). Jedním z nástrojů je webová aplikace ArcGIS Server Manager, prostřednictvím níž je možné měnit nastavení publikovaných služeb, přidávat je a odebírat. Tato aplikace je součástí každé instalace ArcGIS Serveru a poskytuje intuitivní rozhraní pro jeho spravování. ArcGIS Server pracuje na principu klient/server. Komponenty na straně serveru jsou tvořeny webovým serverem, ArcGIS serverem a datovým úložištěm. Klientem je obvykle webový prohlížeč zobrazující webovou aplikaci, ale může i přímo mobilní nebo desktopová aplikace.

**Geometrické služby (Geometry services)** poskytují uživatelům možnost provádět geometrické transformace a výpočty. Nejčastěji slouží k výpočtům vzdáleností, ploch, tvorbě obalových zón nebo ke změně projekce. Umožňují také webovou editaci geometrických prvků.

**Mapové služby (Map services)** jsou nejpoužívanější webové služby, které ArcGIS Server nabízí. Příkladem může být mapa vytvořena v ArcMapu, kterou publikujeme jako mapovou službu. Uživatelé ji poté budou moci použít jako svůj podklad do platformy ArcGIS Online a nakonec i do své mapové aplikace.

Mapové služby poskytují možnost sdílení rastrového obrazu mapy ve dvou formách dynamické nebo statické. Dynamické mapová služba je pomalejší, jelikož obraz je vykreslován po každé změně měřítka. Tento způsob je vhodný u tzv. realtime aplikací. Obraz statické mapové služby (neboli cache) je vykreslen rychleji. Má již předem připravený statický obraz pro měřítka, která definujeme.

**Geoprocessingové služby (Geoprocessing services)** sdílejí výpočetní nástroje pro zpracování geografických dat.

**Obrazové služby (Image services)** slouží pro sdílení rastrových obrázků. Služby síťových analýz (Network analysis services) jsou implementovány do webových aplikací. Vyhledávají trasy na základě poskytnutých informací.

**Scene services** pracují na podobném konceptu jako mapové služby, ale namísto 2D map umožňují publikovat 3D obsah, který byl vytvořen v desktopovém softwaru ArcGIS Pro.

**Stream services** umožňují šíření dat v reálném čase. Klienti, kteří se připojují k službě stream, začnou přijímat data okamžitě po přihlášení k službě. Aby bylo možné využívat tuto službu, je nutné mít funcionalitu ArcGIS Server rozšířenou o modul ArcGIS GeoEvent Server ([www.arcdata.cz\).](http://www.arcdata.cz)./)

# **7.3 VYUŽITÍ PRODUKTŮ ESRI V ŽIVOTNÍM PROSTŘEDÍ**

Ochrana a management životního prostředí patří mezi jednu z historicky nejvýznamnějších oblastí, kde jsou geografické informační systémy využívány. Rozsáhlé analytické možnosti GIS totiž pomáhají nalézat širší souvislosti mezi jednotlivými jevy, a tím nám umožňují lépe porozumět světu kolem nás. Možnosti nasazení jsou přitom opravdu široké a GIS můžeme využít například při ochraně ekologicky cenných území, návrzích rekultivačních opatření nebo třeba i při modelování vývoje počasí.

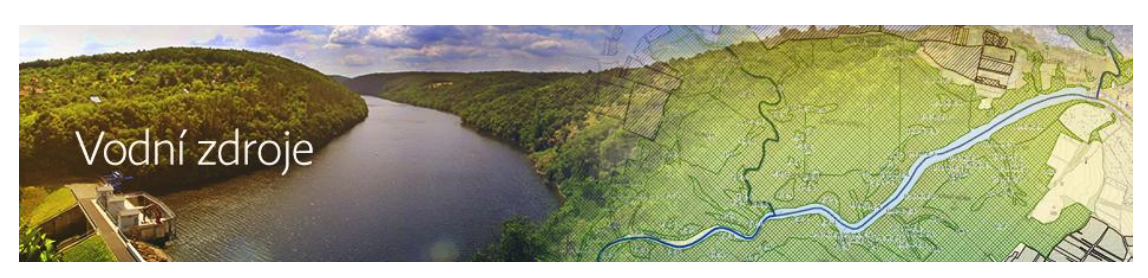

*Obrázek 18:Produkt Esri (URL18)*

GIS nabízí mnoho funkčních nástrojů, které lze s úspěchem využít v oblasti hodnocení kvality vody nebo při správě vodních toků v lokálním, ale i regionálním měřítku. Hydrologové využívají technologii GIS pro tvorbu, zpracování a zobrazování hydrologických prvků a objektů. Velmi cenné jsou i možnosti pokročilého vyhodnocování povodňových rizik a mapování dalších přírodních katastrof.

Správy povodí a další organizace využívají GIS jako nástroj, který dokáže integrovat široké spektrum dat a pomocí příslušných analytických funkcí z nich získat požadované informace. GIS slouží rovněž jako nástroj pro sledování a modelování vývoje srážek a stavu vodních toků ([www.arcdata.cz\).](http://www.arcdata.cz)./)

### **8. DISKUZE**

Jednotlivé systémy, které jsou popsány v této práci, se za posledních deset let dostaly do podvědomí a jsou velkým pomocníkem napříč všemi odvětvími a obory. Každý z uváděných systému si našel své opodstatnění. Ať už v komerční sféře, tak i v nekomerční. Dokonce si myslím, že v brzké době se bez těchto softwarů již v určitých sférách neobejdeme. Každý systém by měl být účinně a efektivně využit, ať už se jedná o komerční nebo nekomerční systém. Proto GIS za poslední dobu prošel určitou změnou a nároky na něj jsou vůči nekomerčním systémům více přijatelné. Dokonce shodně vznikla v České republice skupina odborníků, kteří stejně jako u nekomerčních systémů pořádají konference a dělají důležitou osvětu. Nároky na jednotlivé uživatele rok od roku ustupují a práce s uvedenými softwary se stala jednodušší a přehlednější. Proto nutno dodat, že je velice důležité, aby samotní uživatelé systémům porozuměli, uměli s ním pracovat, a pochopili jednotlivé výstupy.

 Z tohoto důvodu jsem se snažil detailně popsat jednotlivé systémy tak, aby i uživatel, který nikdy se softwary nepracoval, získal základní přehled a mohl v budoucnu uvedené softwary využít.

# **9. ZÁVĚR**

Bakalářská práce si klade za cíl seznámit čtenáře se základními komerčními a nekomerčními softwary v oblasti životního prostředí.

V první části práce byl představen komerční software GIS, kde byly popsány typické požadavky spojené se samotnou aplikací. Dále byly představeny uživatelské oblasti s následným předpokladem vývoje softwaru. Následně je práce zaměřena na představení základních komponentů a funkcí. Jako hlavní specifikum byla označena oblast hlavního využití aplikace GIS se zaměřením v oblasti životního prostředí.

Další část práce naplnila cíl popsat a vysvětlit pojem OPEN SOURCE, GIS GRASS a QGIS. Za tímto účelem byly za pomocí historie popsány důvody pro využívání, komunity a zdroje financování jednotlivých software. Hlavními výhodami open source je volná dostupnost, úspora vstupních nákladů, nezávislost na platformě, volná dostupnost a v neposlední řadě aktivní flexibilní komunita samotných uživatelů. Ze samotného přehledu uvedeného software na jednotlivých příkladech vyplívá, že uvedené produkty můžou být s hlediska funkčnosti relevantní alternativou produktů komerčním.

V konečné části jsou představeny produkty společnosti ESRI od popisu samotné aplikace komerčního mapového serveru až po samotného využití ESRI v oblasti životního prostředí.

Přínos této práce spočívá v poskytnutí aktuálního pohledu na současný stav komerčního softwaru GIS a nabízí systematickým způsobem pohled na jeho největší konkurenty v podobě OPEN SOURCE svobodných software.

 Závěrem lze tedy shrnout, jaké jsou možnosti a důvody pro využití free softwaru a open source softwaru oproti komerčnímu využití, které jsou definovány na uvedených případech. Nicméně je nutné vždy zkoumat, zda v rámci komerčního softwaru již došlo k takovému přepracování, že se změna vyplatí, tak jako na příkladech uvedených v této práci.

# **10. SEZNAM POUŽITÝCH PRAMENŮ A LITERATURY A INTERNETOVÝCH ODKAZŮ**

- [1] **TUČEK J., 1998:** *Geografické informační systémy: Principy a praxe. Praha,* Computer press, 424 s.
- [2] Zdroj: <http://training.gismentors.eu/open-source-gis/uvod.html>
- [3] **HÁNEK P., 2000:** *250 let století zeměměřičství*. Klaudian Praha, s.r.o., Praha, 72s.
- [4] Zdroj:www.theglobeandmail.com/technology/putting-canada-on-themap/article1092101
- [5] **Steede-Terry K., Dangermond J., 2000:** Integrating GIS and the Global Positioning Systém, ESRI Press, Inc.
- [6] Zdroj: <https://www.esri.com/en-us/what-is-gis/history-of-gis>
- [7] **PECHANEC V., 2006:** *Nástroje podpory v rozhodování GIS* Vydavatelství Univerzity Palackého, Olomouc, 18-20s.
- [8] **VOŽENÍLEK V., 1998:** *Geografické informační systémy I: pojetí, historie, základní komponenty*. Vydavatelství Univerzity Palackého, Olomouc, 173 s.
- [9] Zdroj: [http://www.zaniklekrajiny.cz/atlas/index.php/promeny-krajiny-7/79](http://www.zaniklekrajiny.cz/atlas/index.php/promeny-krajiny-7/79-) modelova-uzemi/boletice/promeny-krajiny
- [10]**PECHANEC V., 2006:** *Nástroje podpory v rozhodování GIS* Vydavatelství Univerzity Palackého, Olomouc, 22-25s.
- [11]**VOŽENÍLEK V., 1998:** *Geografické informační systémy I: pojetí, historie, základní komponenty*. Vydavatelství Univerzity Palackého, Olomouc, 201 s.
- [12]**BOHUMIL ŠTĚDROŇ, 2009:***Open source software ve veřejné správě a soukromém sektoru, Grada publishing a.s 2009* 7-9s.
- [13] **NETELER, BOWMAN, M. H., LANDA, M., METZ, M. 2012** "GRASS GIS: A multi-purpose open source GIS." Environmental Modelling & Software, 31: 124-130
- [14]**BOHUMIL ŠTĚDROŇ, 2009:***Open source software ve veřejné správě a soukromém sektoru, Grada publishing a.s 2009* 26-29s*.*
- [15]**FOGEL, Karl.** *Producing Open Source Software How to Run a Successful Free Software Project* [online]. [cit. 2016-04-11].

# [16]**SHARMA, SRINARAYAN; VIJAYAN, SUGUMARAN and BALAJI, RAJAGOPALAN 2002.** "*A framework for creating hybrid-open source software communities*"(PDF).

- [17] Zdroj: <http://training.gismentors.eu/open-source-gis/uvod.html>
- [18]**CLABURN, Thomas. Study Finds Open Source Benefits Business.** *InformationWeek*. CMP Media, LLC, January 17, 2007.
- [19]Zdroj: <http://www.openbravo.com/what-is-open-source>
- [20]Zdroj: <https://cs.wikipedia.org/wiki/Linux>
- [21]Zdroj: <https://cs.wikipedia.org/wiki/FreeBSD>
- [22]Zdroj: https://cs.wikipedia.org/wiki/Android
- [23]Zdroj: <https://liberix.cz/svobodny-software/priklady-praxe>
- [24]Zdroj: [http://grass.osgeo.org](http://grass.osgeo.org/)
- [25]Zdroj: [http://grass.osgeo.org](http://grass.osgeo.org/)
- [26]Zdroj:http://www.lesprace.cz/casopis-lesnicka-prace-archiv/rocnik-83- 2004/lesnicka-prace-c-6-04/opensource-gis-grass
- [27]Zdroj:http://training.gismentors.eu/qgiszacatecnik/\_images/intro\_map.png
- [28]Zdroj:https://www.qgis.org/en/site/about/case\_studies/suisse\_solothurn.html
- [29]Zdroj: <https://www.esri.com/en-us/arcgis/products/index>
- [30]Zdroj: <http://enterprise.arcgis.com/en/server>
- [31]Zdroj:https://www.arcdata.cz/produkty/arcgis/webovy-gis/arcgisenterprise
- [32]Zdroj:https://www.arcdata.cz/produkty/arcgis/desktopovy-gis/arcgis-pro
- [33]Zdroj:https://developers.arcgis.com/documentation/core-concepts/apis-sdksapps
- [34]Zdroj: https://www.arcdata.cz/produkty/arcgis/aplikace-arcgis
- [35]Zdroj:https://www.arcdata.cz/produkty/arcgis/aplikace-arcgis/arcgis-mapsfor-office
- [36]Zdroj:https://www.arcdata.cz/oborova-reseni/gis-v-oborech/ochrana-prirody

# **11. SEZNAM OBRÁZKŮ**

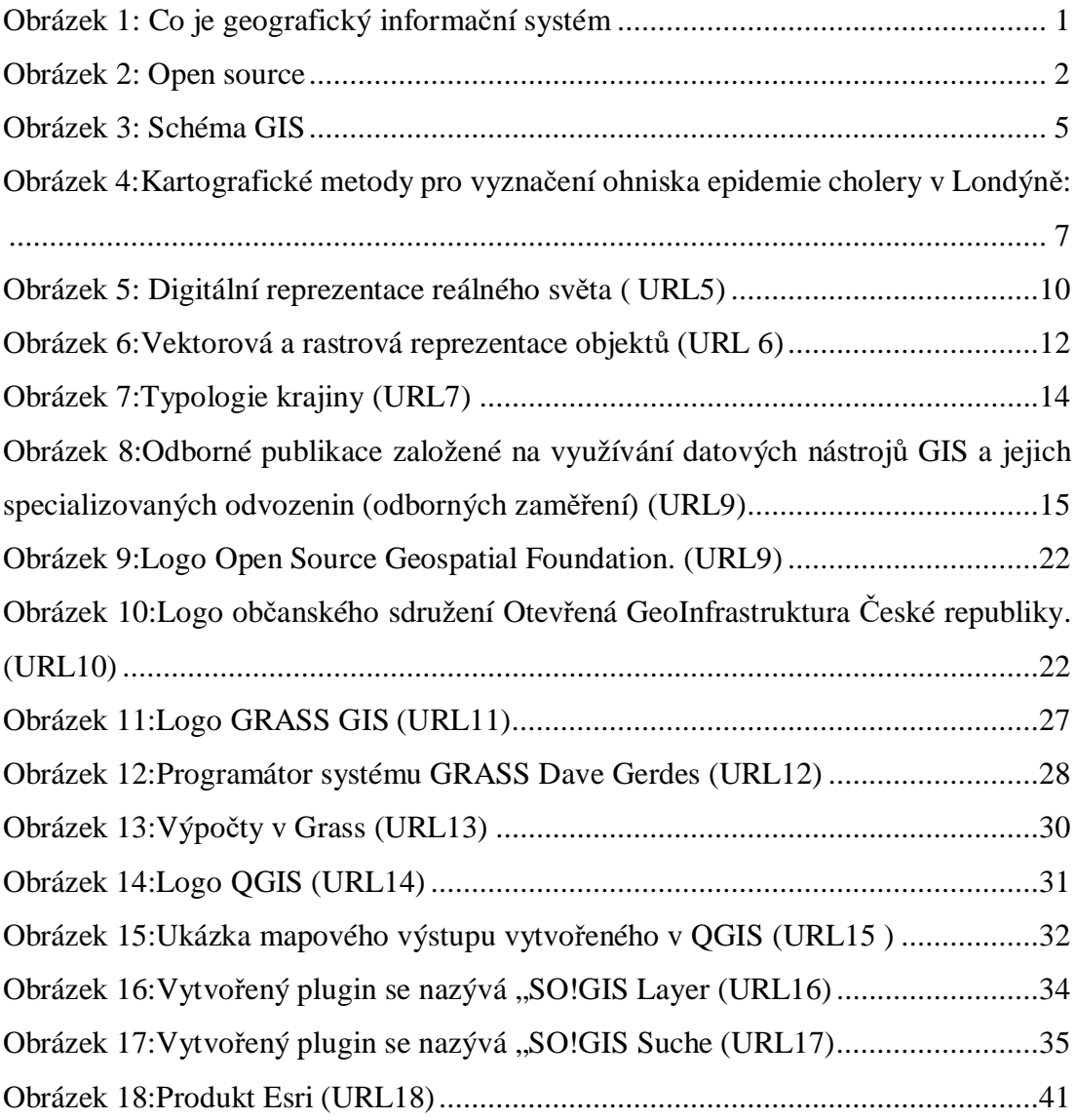

URL 1 : <https://gisgeography.com/what-gis-geographic-information-systems/> [cit. 2019.03.13] URL 2 : <https://www.gislounge.com/open-source-gis-going/> [cit. 2019.03.13] URL 3 : [www.northaugusta.net](http://www.northaugusta.net/) [cit. 2019.03.13] URL 4 : [http://wiki.cs.vsb.cz/images/c/c6/Gis\\_lecture1\\_11.pdf](http://wiki.cs.vsb.cz/images/c/c6/Gis_lecture1_11.pdf) [cit. 2019.03.13]

URL 5 : <http://training.gismentors.eu/open-source-gis/uvod.html> [cit. 2019.03.13]

URL 6 : <http://training.gismentors.eu/open-source-gis/uvod.html> [cit. 2019.03.13]

URL 7 : <https://www.arcdata.cz/produkty/arcgis/desktopovy-gis> [cit. 2019.03.13]

URL 8 : <https://kgm.zcu.cz/studium/ugi/cviceni/ch07s04.html>

[cit. 2019.03.13]

URL 9 : <http://training.gismentors.eu/open-source-gis/uvod.html>

[cit. 2019.03.13]

URL 10 : <http://training.gismentors.eu/open-source-gis/uvod.html>

[cit. 2019.03.13]

URL 11 :http://training.gismentors.eu/grass-gis-zacatecnik/

[cit. 2019.03.13]

URL 12 : <http://training.gismentors.eu/grass-gis-zacatecnik/instalace/index.html> [cit. 2019.03.13]

URL 13 : <https://grass.osgeo.org/screenshots/user-interface/>

[cit. 2019.03.13]

URL 14 : [http://training.gismentors.eu/qgis-zacatecnik/\\_images/qgis\\_logo.png](http://training.gismentors.eu/qgis-zacatecnik/_images/qgis_logo.png) [cit. 2019.03.13]

URL 15 : [http://training.gismentors.eu/qgis-zacatecnik/\\_images/intro\\_map.png](http://training.gismentors.eu/qgis-zacatecnik/_images/intro_map.png) [cit. 2019.03.13]

URL 16 : [https://www.qgis.org/en/site/about/case\\_studies/suisse\\_solothurn.html](https://www.qgis.org/en/site/about/case_studies/suisse_solothurn.html) [cit. 2019.03.13]

URL 17 : [https://www.qgis.org/en/site/about/case\\_studies/suisse\\_solothurn.html](https://www.qgis.org/en/site/about/case_studies/suisse_solothurn.html) [cit. 2019.03.13]

# **12. SEZNAM TABULEK**

- 1. Požadavky na GIS uživatelů a dostupnost SW poskytovatelů vybavení
- 2. Prostorová dimenze geoprvků

# **PŘÍLOHY:**

## **Příloha 1: Databáze Web of Science**

Dohledání publikovaných článků pro klíčová slova

**TOPIC:** ((GIS or QGIS or GRASS or ArgGIS) and (environment or ekology)). Získáno 20787 odezev v publikovaných názvech článků vázaných na vybrané IS, tj. (GIS,…) a setříděných do oborů, v nichž spočívá hlavní využití.

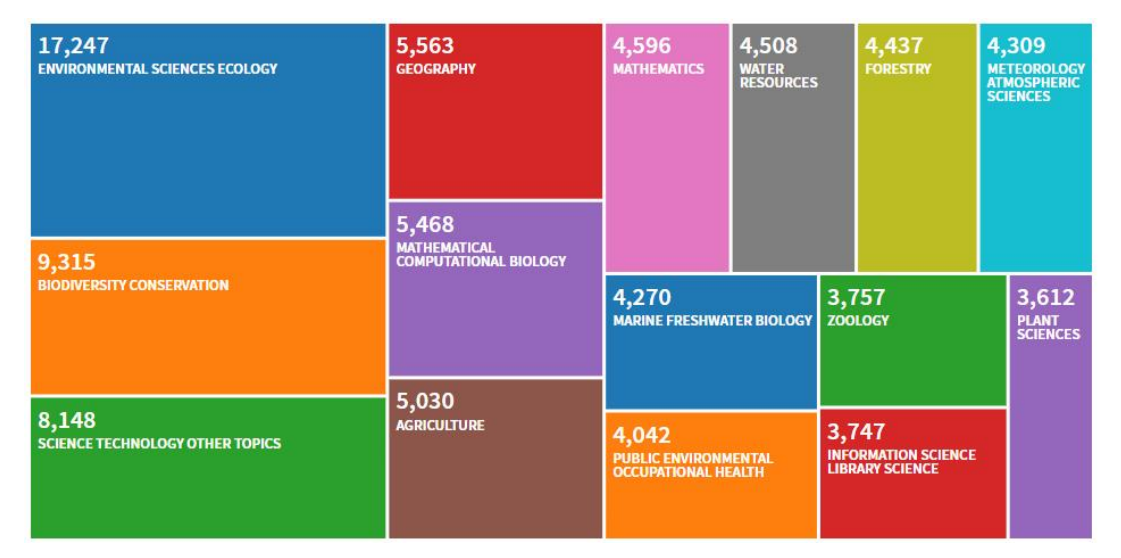

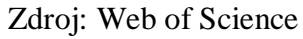

Obrázek 1: Obor využití IS (GIS a další) v jádrové databázi Web of Kowledge

Frekvence s nejvyšší četností odborných vědeckých publikací spočívá na oborovém zaměření Environmental Sciences Ecology, 17247 odezev.

Jeho struktura je naplňována obory jako je Geografie, matematika a další, viz obrázek 1. Vývoj publikační činnosti ve sledovaných letech je rostoucí. Rok 2019 a roky 2018 jsou v současnosti stále neúplné a vykazují průběžně další růst.

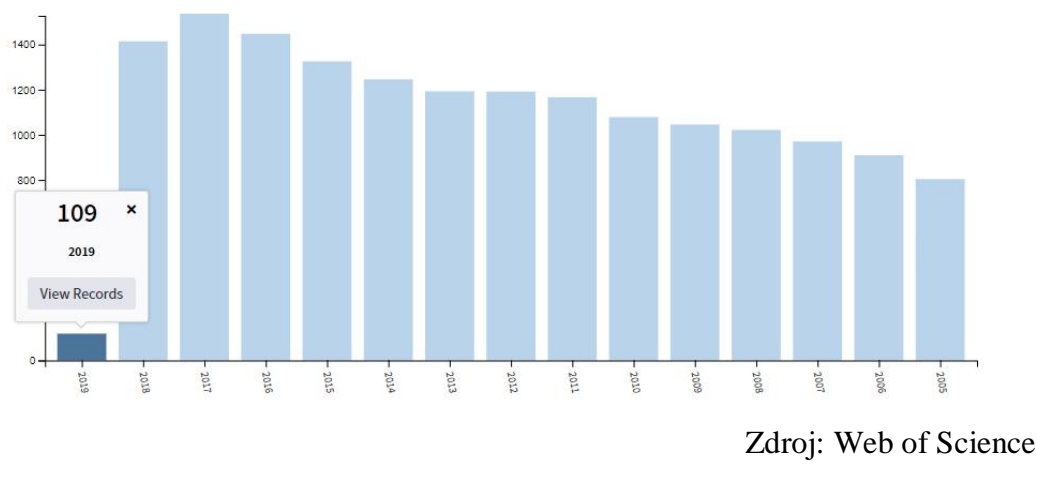

Obrázek 2: Intenzita publikací v průběhu roků 2005 do 2/2019

Z hlediska využívání IS typu GIS v jednotlivých zemích/regionech je nerovnoměrný a vázaný na celkovou aktivovanou výzkumnou základnu. Podrobnější přehled poskytuje obr. 3.

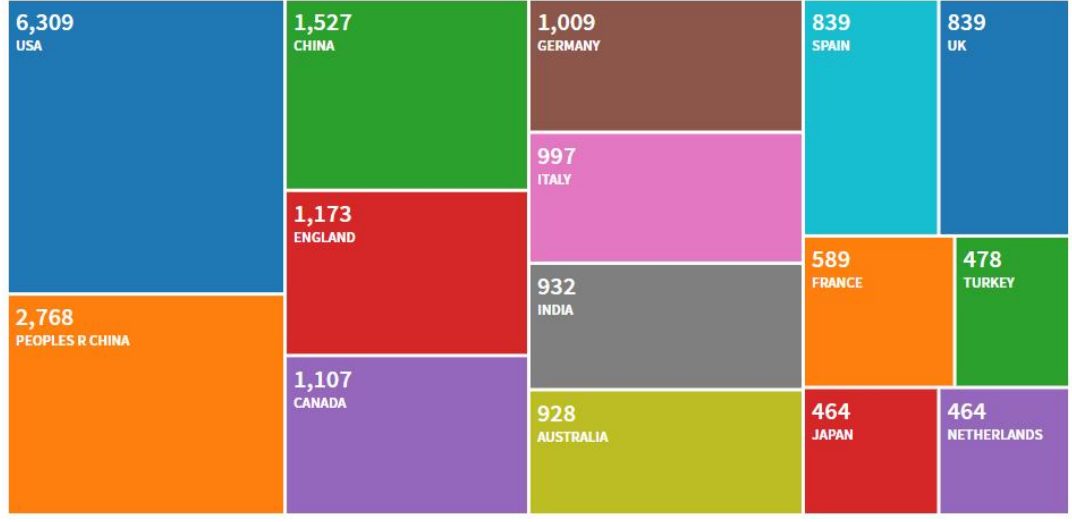

Zdroj: Web of Science

Obrázek 3: Publikační aktivity vázané k IS v jednotlivých zemích/regionech k roku 2/2019

Jednotlivé zdrojové (publikační) tituly jsou uvedeny v obr. 4. Je patrné, že časopisy, které se zabývají otázkami životního prostředí, monitorování životního prostředí, urbanismem a geografií, v prostředí a s podporou IS (GIS a dalších produktů podpory) mají vysoké zastoupení v odborném publikačním spektru.

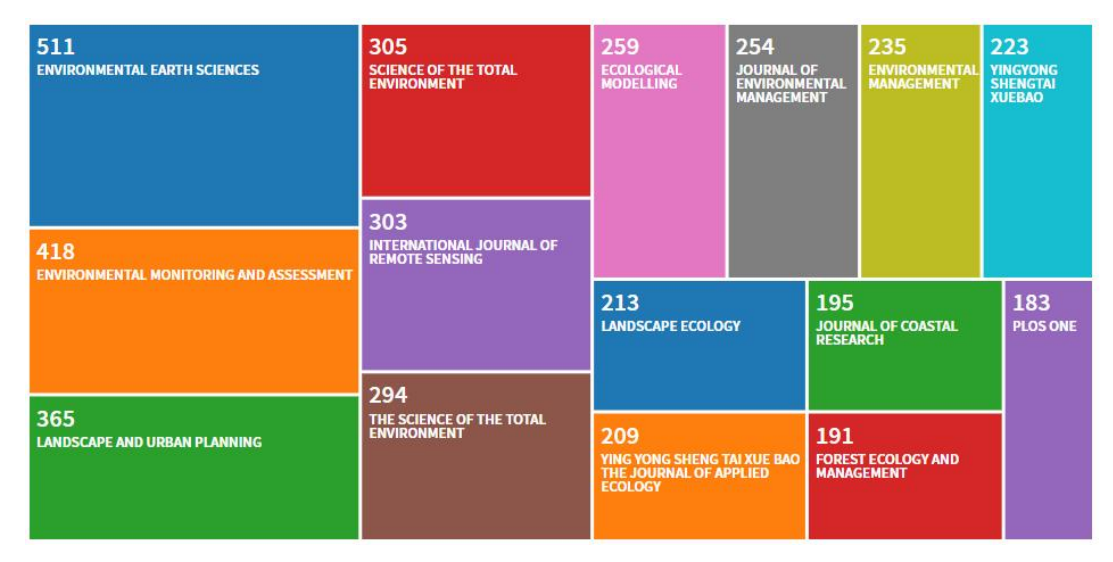

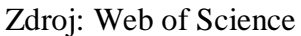

Obrázek 4: Zdrojové publikační tituly (časopisy) využívající ve svém odborném zaměření IS (GIS a další).

Samostatnou otázkou je dostupnost jednotlivých publikovaných informací z hlediska jazykového. Je skutečností, že v českém jazykovém prostoru je k dispozici pouze méně než 1/1000 publikovaných vědeckých článků oproti anglickému jazykovému prostoru. Je nepřehlédnutelná orientace na anglofonní sdělení. Podrobněji obr. 5.

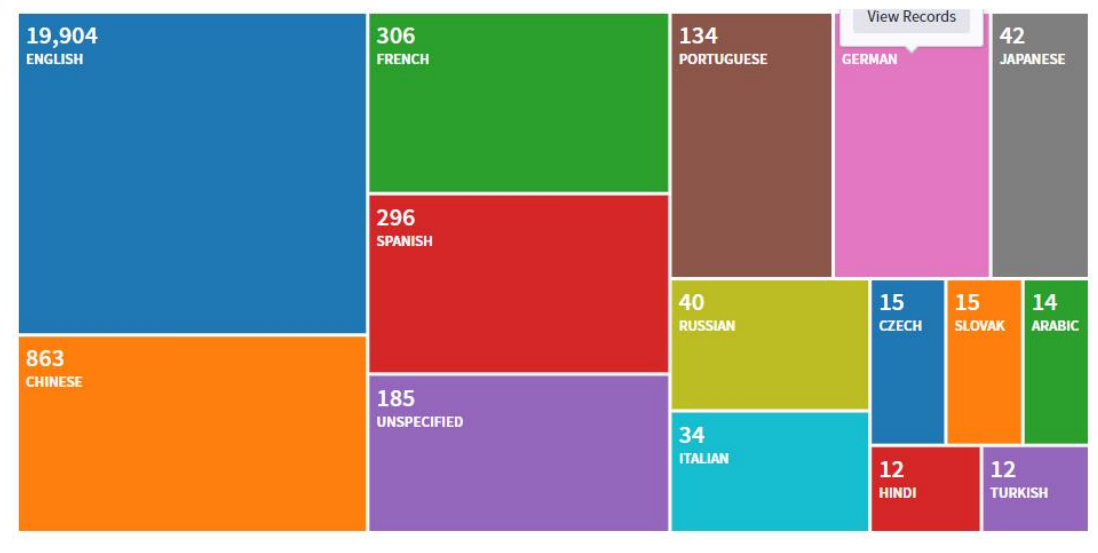

Zdroj: Web of Science

Obrázek 5: Publikační jazyky vědecko-výzkumné oblasti IS/GIS